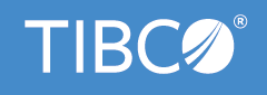

# **TIBCO Spotfire® Service for Python Installation and Administration**

Version 1.0 - LTS June 2020 *Document Updated: October 2020*

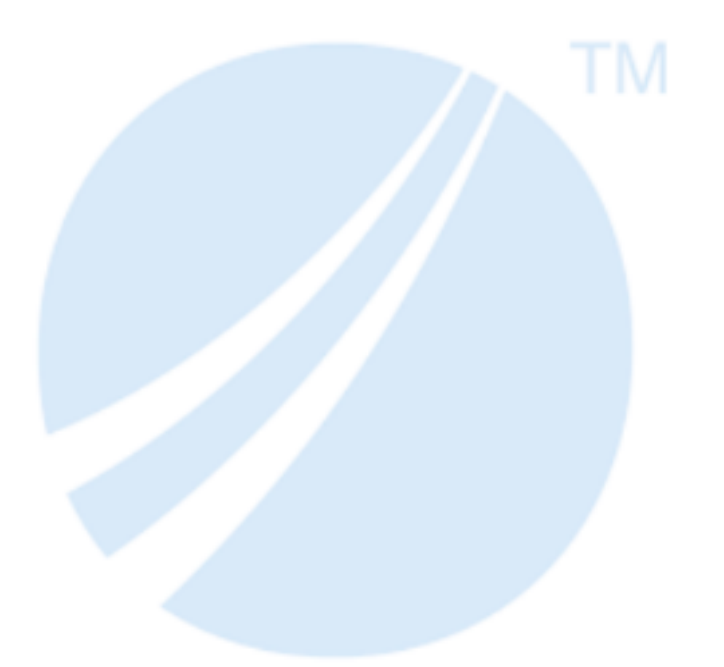

Copyright © 1994-2020. TIBCO Software Inc. All Rights Reserved.

# **Contents**

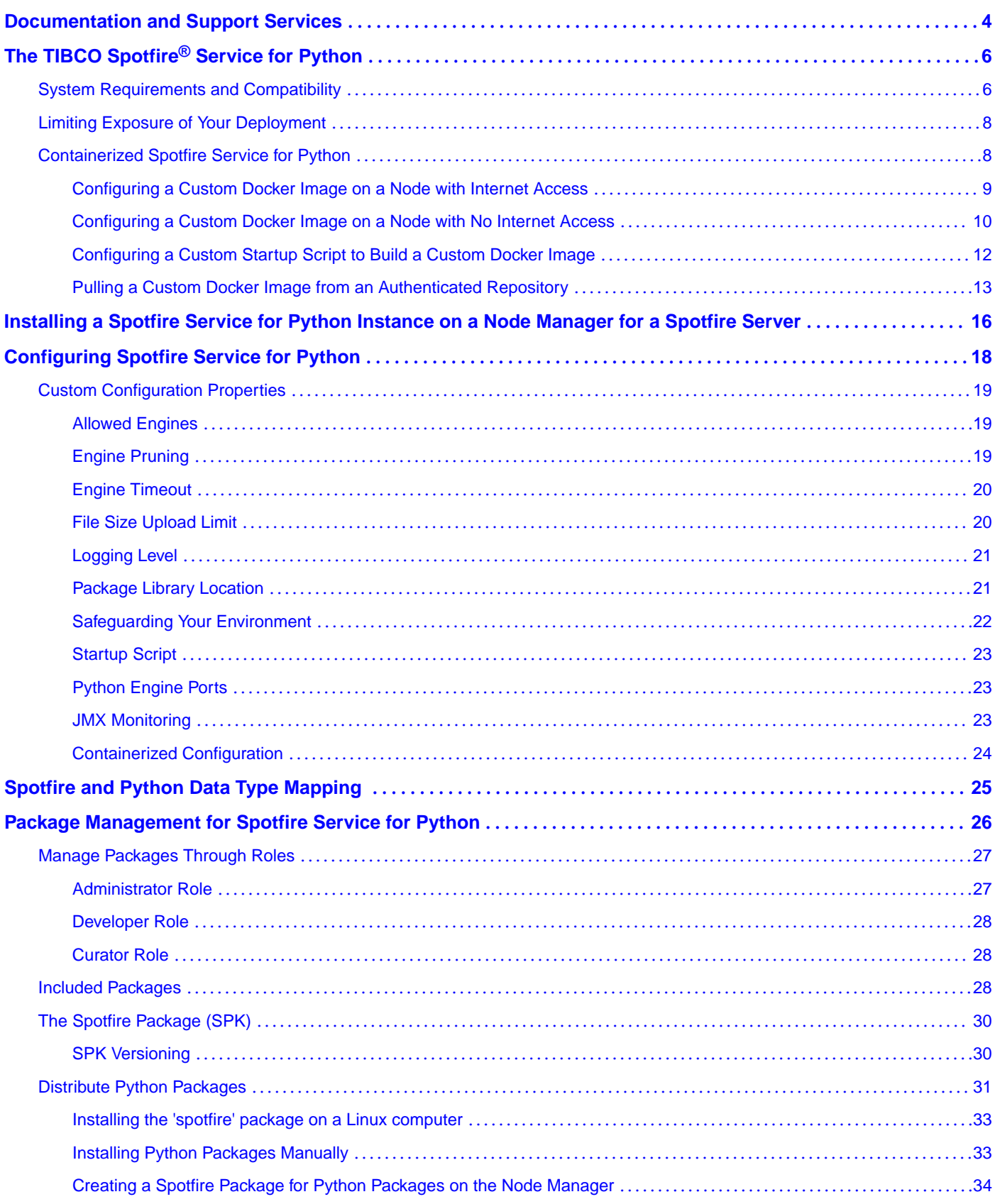

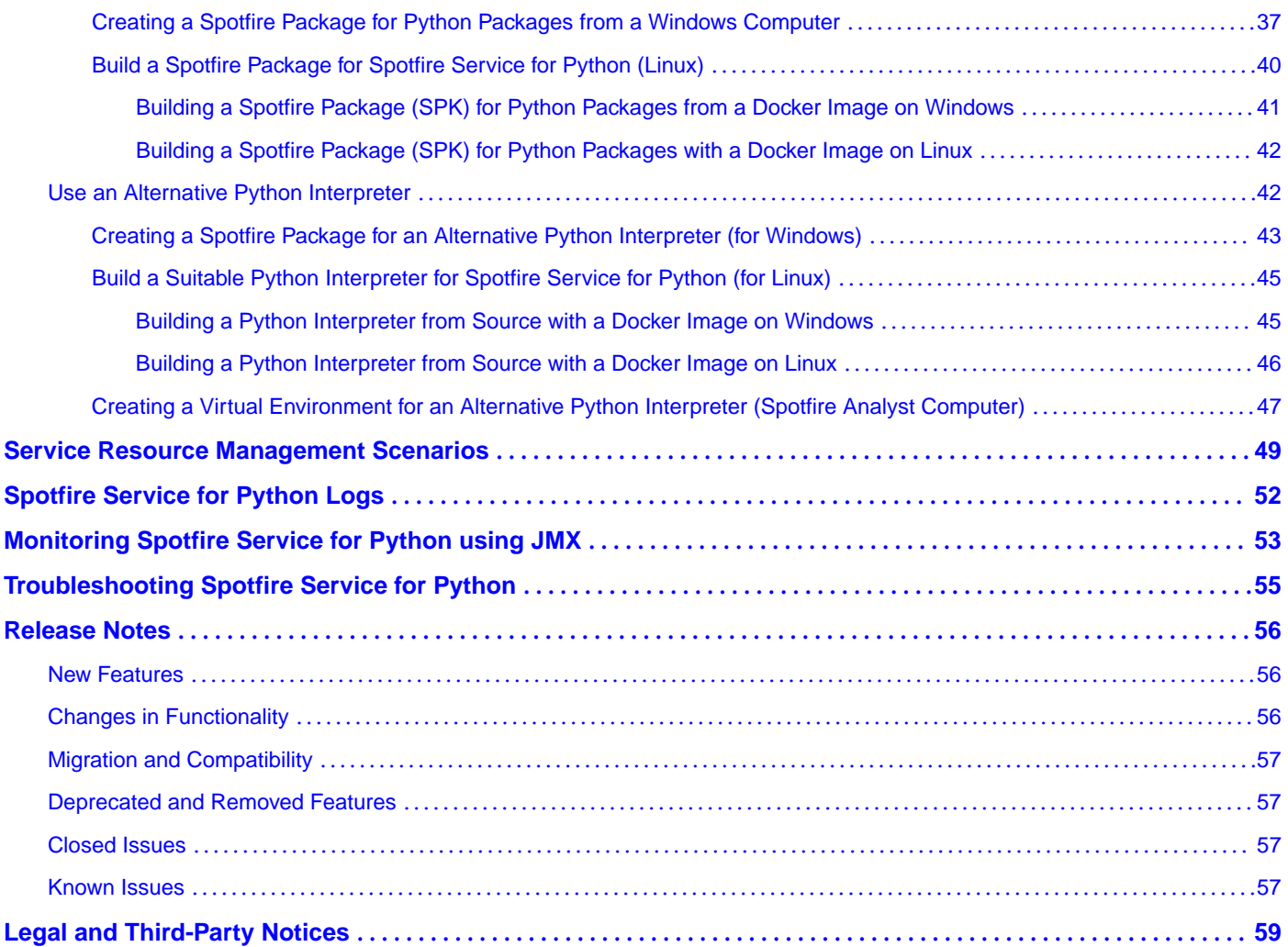

**3**

#### <span id="page-3-0"></span>**How to Access TIBCO Documentation**

Documentation for TIBCO products is available on the TIBCO Product Documentation website, mainly in HTML and PDF formats.

The TIBCO Product Documentation website is updated frequently and is more current than any other documentation included with the product. To access the latest documentation, visit https://docs.tibco.com.

#### **Python - Server Edition documentation**

The following documents for the TIBCO Spotfire® Service for Python can be found on the TIBCO Documentation website.

- *TIBCO<sup>®</sup> Spotfire Service for Python Installation and Administration*
- *TIBCO® poę Service for Python Release Notes*

#### **TIBCO Spotfire Server Documentation**

The following documents for TIBCO Spotfire® Server can be found on the TIBCO Product Documentation website.

- *TIBCO poę® Server and Environment Installation and Administration*
- *TIBCO poę® Server and Environment Quick Start Guide*
- *TIBCO Spotfire<sup>®</sup> Cobranding*
- *TIBCO poę® Server Release Notes*
- *TIBCO poę® Server Web Services API Reference*
- *TIBCO poę® Server Server Platform API Reference*
- *TIBCO poę® Server Information Services API Reference*
- *TIBCO poę® Server REST API Reference*
- *TIBCO Spotfire<sup>®</sup> Server License Agreement*

#### **Product System Requirements**

For a list of system requirements for this product, see [System Requirements and Compatibility](https://spotfi.re/pysrv-sys-reqs-1-1-0) in *Spotfire Service for Python Installation and Administration*.

For a list of system requirements for other Spotfire products, see the TIBCO Spotfire® Products System Requirements.

#### **How to Contact TIBCO Support**

You can contact TIBCO Support in the following ways:

- For an overview of TIBCO Support, visit http://www.tibco.com/services/support.
- For accessing the Support Knowledge Base and getting personalized content about products you are interested in, visit the TIBCO Support portal at https://support.tibco.com.
- For creating a Support case, you must have a valid maintenance or support contract with TIBCO. You also need a user name and password to log in to https://support.tibco.com. If you do not have a user name, you can request one by clicking Register on the website.

#### **How to Join TIBCO Community**

TIBCO Community is the official channel for TIBCO customers, partners, and employee subject matter experts to share and access their collective experience. TIBCO Community offers access to Q&A forums, product wikis, and best practices. It also offers access to extensions, adapters, solution accelerators, and tools that extend and enable customers to gain full value from TIBCO products. In addition, users can submit and vote on feature requests from within the [TIBCO Ideas Portal](https://ideas.tibco.com/). For a free registration, go to https://community.tibco.com.

For quick access to TIBCO Spotfire content, see https://community.tibco.com/products/spotfire.

# <span id="page-5-0"></span>**The TIBCO Spotfire® Service for Python**

Spotfire<sup>®</sup> Service for Python extends access to the Python<sup>®</sup> language from the TIBCO Spotfire<sup>®</sup> Analyst (Windows client) to TIBCO Spotfire® Business Author users.

potfire Service for Python provides robust predictive and computational detail to users who access potfire visualizations through the potfire Business Author or potfire Consumer.

To develop and share analyses using Spotfire Service for Python, analysts must have an installation of potfire® Analyst, version 10.10 or later.

Spotfire Service for Python is provided to TIBCO Spotfire® Server administrators as a set of Spotfire SPK packages, in one SDN distribution file. Spotfire® Server administrators can install and configure the Spotfire Service for Python on a node manager that is available to Spotfire Server.

This help for Spotfire Service for Python is for Spotfire Server administrators who need to install and configure the potfire Service for Python, to install Python packages for visualizations that use them, and to review logs and troubleshoot the Spotfire Service for Python.

## **System Requirements and Compatibility**

potfire Service for Python version 1.0.1 system requirements and third-party compatibility information are listed here.

#### **Software**

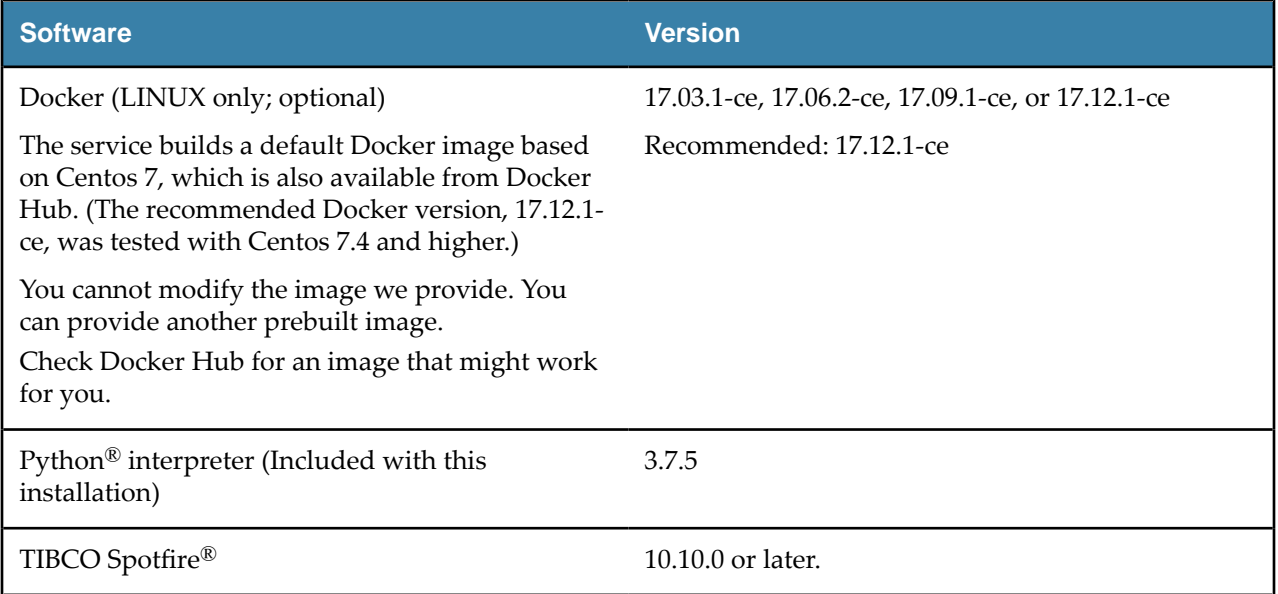

**I** 

Do not install Spotfire Service for Python on a node with other Spotfire services

#### **Hardware**

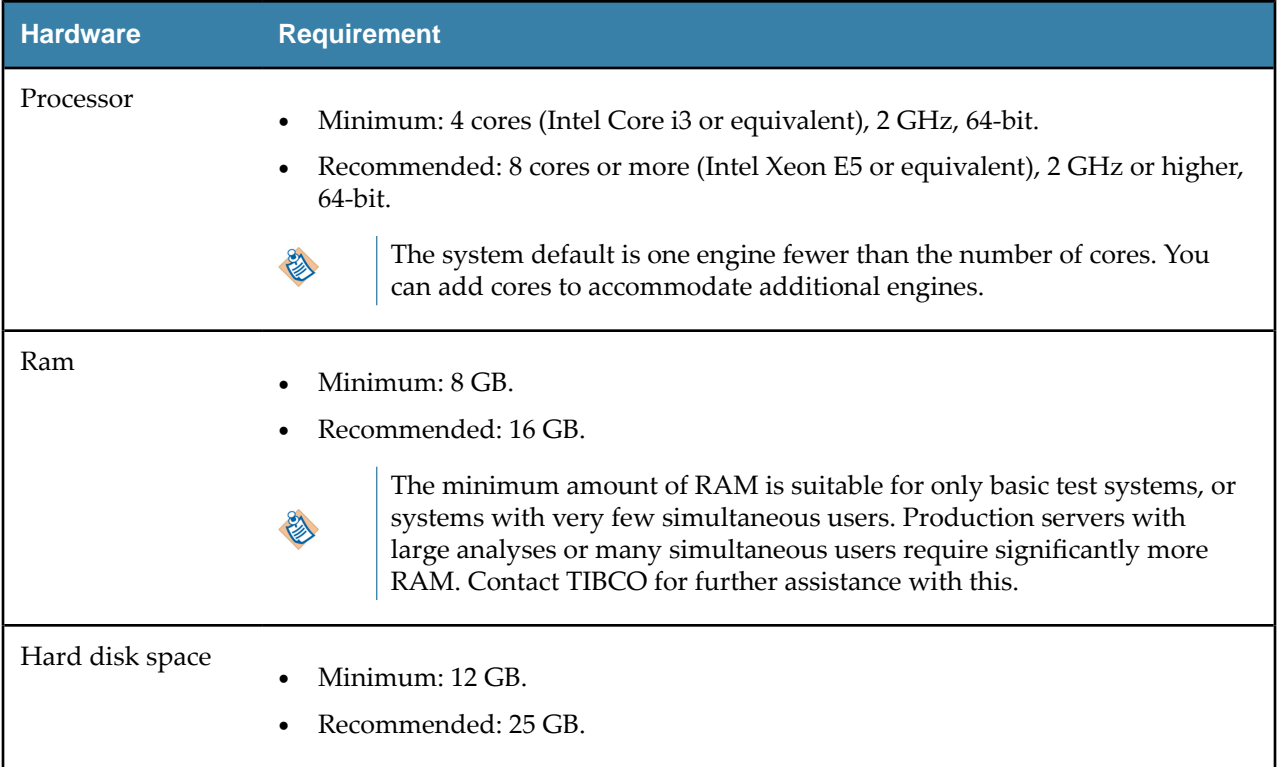

### **Operating Systems**

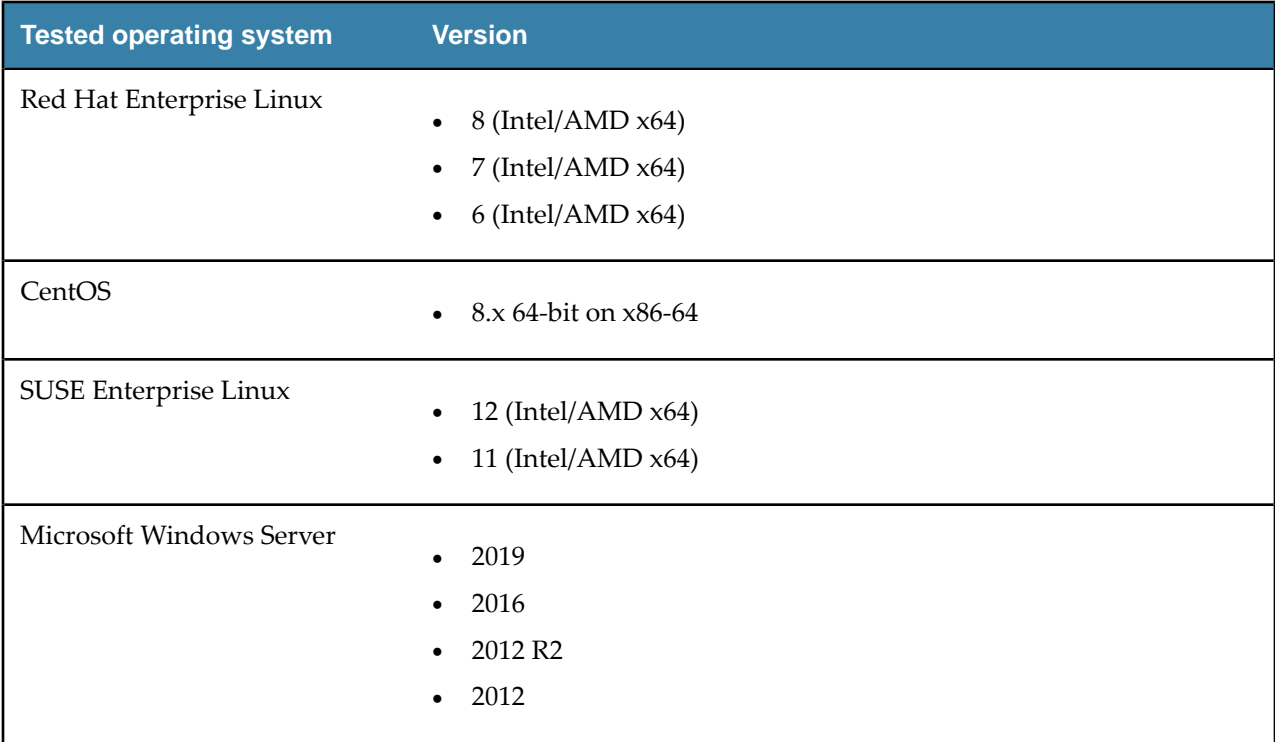

# <span id="page-7-0"></span>**Limiting Exposure of Your Deployment**

Version 1.0.1 of the Spotfire Service for Python runs the Spotfire Service for Python under Linux or Windows. The Linux installation provides the option of running the Python engine in a container, on a potfire Server node running under Linux.

When you install the Spotfire Service for Python and run a Spotfire Service for Python engine, you can take steps to protect the server deployment, to minimize the risk of unauthorized access, and to minimize the possibility of malicious acts.

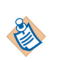

The version 1.0.1 installed on a Spotfire Server node running under Windows does not have a containerized installation available.

#### **Restricted user access**

- Run the Spotfire Service for Python using an account that limits network access to only required external data sources and services. (Note that taking this step can limit availability to data and package updates.)
- Always run the node manager containing the Spotfire Service for Python as non-root user. (That is, not as root or under an Administrative account.)
- If you are running a system where other servers have access to computers running the Spotfire Service for Python, disable passwordless access between the server and other servers.

#### **Tighter engine control**

The configuration for the Spotfire Service for Python uses containers. Running the Spotfire Service for Python with containers prevents the engines from having access to the host system. See Containerized Spotfire Service for Python for more information.

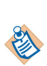

Docker is available under separate software license terms and is not part of the Spotfire Server or the potfire Service for Python. As such, Docker is not within the scope of your license for Spotfire Server or the Spotfire Service for Python. Docker is not supported, maintained, or warranted in any way by TIBCO Software Inc. Download and use of Docker is solely at your own discretion and subject to license terms applicable to Docker.

# **Containerized Spotfire Service for Python**

potfire Service for Python on Linux is configured to use a Docker® container by default.

To use a Spotfire Service for Python running a containerized Python engine on a Linux system, download and install Docker.

- If you have not yet installed the Spotfire Service for Python, install Docker first, and then install the potfire Service for Python.
- If you have already installed the Spotfire Service for Python before installing Docker, then stop the potfire Service for Python, install Docker, set the configuration to use Docker, and then restart the Spotfire Service for Python.

We tested using version 17.03.1-ce, 17.06.2-ce, 17.09.1-ce, or 17.12.1-ce (17.12.1-ce is recommended). See [www.docker.com](HTTP://WWW.DOCKER.COM/) for more information.

Containerized Spotfire Service for Python operates the Python engine in a "sandbox", so the Python engine does not have access to the host file system. Because containerized Spotfire Service for Python prevents the Python engine from accessing the host system, it can execute Spotfire data functions if the data function is from a trusted source. (For more information about script and data function trust, see the *TIBCO poę Analyst User's Guide*). Running the Spotfire Service for Python in a container results in negligible performance impact. If the data function is running in a container and attempts to access the file system or other host resource, the data function will fail.

Containerization of the engines does not, by default, limit access to the network. If your system supports untrusted or public users creating data functions, consider additional firewall configuration on the host system to limit container exposure to the network or internet to only necessary sites and servers. Consult your OS or Docker documentation for further guidance.

The only container framework with which we developed and tested the Spotfire Service for Python is Docker. We do not provide Docker with the base installation; however, you must have Docker installed for the potfire Service for Python to work properly out of the box. The service downloads and builds a default Docker image based on CentOS 7 from Docker Hub. While you cannot modify the image we provide, you can build and use a different Docker image if you have different configuration requirements. This section contains a few examples of specifying different Docker images. Alternatively, check Docker Hub for an image that might work for you.

Docker is available under separate software license terms and is not part of the Spotfire Server or the Spotfire Service for Python. As such, Docker is not within the scope of your license for Spotfire Server or potfire Service for Python. Docker is not supported, maintained, or warranted in any way by TIBCO Software Inc. Download and use of Docker is solely at your own discretion and subject to license terms applicable to Docker.

You can export and change the configuration options to build and install a customized image. See Configuring S[potfire Service for Python](#page-17-0) for more information. The property to change in the configuration is [startup.hook.script.](#page-22-0)

After you install and configure both the container and the Spotfire Service for Python, you can start the service. When the service starts, containers are created as needed.

## **Configuring a Custom Docker Image on a Node with Internet Access**

If you have access to the internet, then you can build a Docker image for your Spotfire Service for Python, referencing it by its name and tag.

Perform this task from the command line on the computer where your Spotfire Server is installed. Some steps are performed on the computer where the node manager is installed. (This can be a different computer.)

You can create the custom configuration before installing Spotfire Service for Python.

### **Prerequisites**

- You must have Docker installed on the computer running the node manager. If you install and start potfire Service for Python before you install Docker, then exceptions are written to the log.
- You must have a Linux computer where the node manager is installed. (Your node manager and Spotfire Server can be on different computers).
- You must have access to the internet.

Custom docker images for the Python service must contain the following.

- The Java 11 Runtime.
- The JAVA\_HOME environmental variable, correctly defined. ENV JAVA\_HOME=*</correct/path/to/java>*

### **Procedure**

- 1. If you have already installed Spotfire Service for Python from the Spotfire Server Nodes & Services page, and if it is running, then stop the service.
- 2. On the node manager computer, create a new directory called docker. Inside that directory, create your Dockerfile.

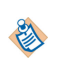

<span id="page-8-0"></span>Λ

<span id="page-9-0"></span>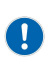

Remember that for any script you write, the line endings must be appropriate for the operating system where Spotfire Service for Python runs. Many text editors can perform endof-line (EOL) conversion.

```
############################################
# A sample Dockerfile for a startup script. #
#############################################
FROM centos:7.7.1908
# install openjdk
RUN yum update -y && yum install -y java-11-openjdk && yum clean all
# set JAVA_HOME variable
ENV JAVA_HOME=/usr/lib/jvm/jre
```
For more information, see https://docs.docker.com/engine/reference/builder/.

3. On the computer running the node manager, build the image with the name and tag.

The name and tag are comprised as *<name:version>*, as follows

docker build -t pysrv:258 .

For more information, see https://docs.docker.com/engine/reference/commandline/build/.

- 4. On the computer running Spotfire Server, export the custom. properties as described in steps 1-3 of Configuring S[potfire Service for Python.](#page-17-0)
- 5. Edit the settings in the file custom.properties, specifying the name and tag of your custom image. use.engine.containers: TRUE docker.image.name: *<name:version>*
- 6. On the computer running Spotfire Server, import the custom.properties as described in [Configuring](#page-17-0) S[potfire Service for Python.](#page-17-0)
- 7. From the Spotfire Server Nodes & Services page, install the service, specifying the configuration to use, and then start the service.

See Installing a Spotfire Service for Python Instance on a Node Manager for a Spotfire Server for more information.

If you have already installed the service, then in the node manager, select the service and click **Edit**. From the **Configuration** drop-down, select the new configuration.

#### **What to do next**

If problems occur, troubleshoot by examining the Dockerfile that Spotfire Service for Python writes. After the service runs, this Dockerfile is available at the root service directory on the computer running the node manager. For example, /opt/tibco/tsnm/*<server version\_#>*/nm/services/Python service Linux-*<version\_#\_ID>*/dockerfile/Dockerfile

#### **Configuring a Custom Docker Image on a Node with No Internet Access**

If your node manager does not have external access to the internet, then you can create a Docker image on an internet-enabled computer, and then transfer it to your node manager. Perform the first three steps of this task from the command line on a computer with internet access. Perform the rest of the task from the command line on the computer where your node manager is installed.

#### **Prerequisites**

- You must have a computer with access to internet, and that has Docker installed on it.
- You must have a Linux computer where the node manager is installed. (Your node manager and Spotfire Server can be on different computers).
- You must have Docker installed on the computer running the node manager. If you install and start potfire Service for Python before you install Docker, then exceptions are written to the log.

Custom docker images for the Python service must contain the following.

- The Java 11 Runtime.
- The JAVA\_HOME environmental variable, correctly defined. ENV JAVA\_HOME=*</correct/path/to/java>*

#### **Procedure**

1. On a computer with internet access, create the Dockerfile.

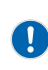

Remember that for any script you write, the line endings must be appropriate for the operating system where Spotfire Service for Python runs. Many text editors can perform endof-line (EOL) conversion.

```
############################################
# A sample Dockerfile for a startup script. #
#############################################
FROM centos:7.7.1908
# install openjdk
RUN yum update -y && yum install -y java-11-openjdk && yum clean all
# set JAVA_HOME variable
ENV JAVA_HOME=/usr/lib/jvm/jre
```
For more information, see https://docs.docker.com/engine/reference/builder/.

2. Build the image specifying the name and tag.

Use the command docker build -t *<name:version>*, as follows. docker build -t pysrv:258 .

For more information, see https://docs.docker.com/engine/reference/commandline/build/.

3. Save the image to a .tar file.

```
Use the command docker save -o <name-version>.tar <name:version>, as follows.
docker save -o pysrv-258.tar pysrv:258
```
For more information, see https://docs.docker.com/engine/reference/commandline/save/.

- 4. If you have already installed Spotfire Service for Python from the Spotfire Server Nodes & Services page, and if it is running, then stop the service.
- 5. Transfer the .tar file to the target computer (where the node manager is running).
- 6. Load the .tar file into the node manager.

Use the command docker load -i <name-version>.tar, as follows.

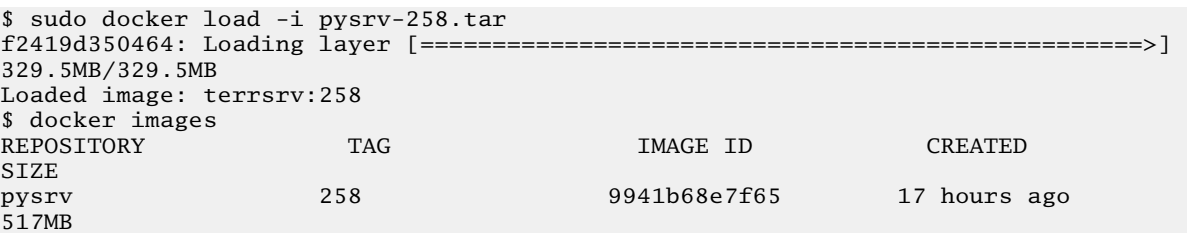

For more information, see https://docs.docker.com/engine/reference/commandline/load/.

- 7. On the computer running Spotfire Server, export the custom. properties as described in steps 1-3 of Configuring S[potfire Service for Python.](#page-17-0)
- 8. Edit the settings in the file custom.properties, specifying the name and tag of your custom image. use.engine.containers: TRUE docker.image.name: *<name:version>*
- 9. On the computer running Spotfire Server, import the custom. properties as described in [Configuring](#page-17-0) [potfire Service for Python.](#page-17-0)
- 10. From the potfire Server Nodes & Services page, install the service, specifying the configuration to use, and then start the service.

<span id="page-11-0"></span>See Installing a Spotfire Service for Python Instance on a Node Manager for a Spotfire Server for more information.

If you have already installed the service, then in the node manager, select the service and click **Edit**. From the **Configuration** drop-down, select the new configuration.

### **Configuring a Custom Startup Script to Build a Custom Docker Image**

You can provide a startup script that is installed and configured on your Spotfire Server to build a custom Docker image for your Spotfire Service for Python.

Perform this task from the command line on the computer where your Spotfire Server is installed, and on the computer where your node manager is installed. For more information about the startup script, see [Startup Script](#page-22-0).

#### **Prerequisites**

- You must have a Linux computer where the node manager is installed. (Your node manager and potfire Server can be on different computers).
- If you are using the script to build the base Docker image, you must have a connection to the internet. (A connection to the internet is not required if you are using a locally-available Docker image.)

Custom docker images for the Python service must contain the following.

- The Java 11 Runtime.
- The JAVA\_HOME environmental variable, correctly defined. ENV JAVA\_HOME=*</correct/path/to/java>*

#### **Procedure**

- 1. If you have already installed Spotfire Service for Python from the Spotfire Server Nodes & Services page, and if it is running, then stop the service.
- 2. On the computer running Spotfire Server, export the custom. properties as described in steps 1-3 of Configuring S[potfire Service for Python.](#page-17-0)
- 3. On the computer running Spotfire Server, create a file called Dockerfile, and then save it to your custom configuration directory.

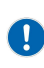

Remember that for any script you write, the line endings must be appropriate for the operating system where Spotfire Service for Python runs. Many text editors can perform endof-line (EOL) conversion.

```
############################################
# A sample Dockerfile for a startup script. #
#############################################
FROM centos:7.7.1908
# install openjdk
RUN yum update -y && yum install -y java-11-openjdk && yum clean all
# set JAVA_HOME variable
ENV JAVA_HOME=/usr/lib/jvm/jre
```
4. On the computer running Spotfire Server, create a custom script to build the Dockerfile, and then save it to your custom configuration directory.

(By default, *<serverinstallation dir>*/tomcat/spotfire-bin/config/root/conf.)

The following example file is named customScript.sh.

#!/bin/bash

```
 # Define the image name and tag
IMAGE_NAME="pysrv:customScript"
     # Custom configuration files are at relative path conf/FILE
DOCKERFILE_NAME="conf/Dockerfile"
    # Command to check if image exists
```

```
COMMAND="docker inspect ${IMAGE_NAME}"
     # Run the command then check the status code
$COMMAND
RESULT=$?
if [ $RESULT -ne 0 ]; then
     # Image did not exist
     echo ${IMAGE_NAME} does not exist. Building now...
     COMMAND="docker build -f ${DOCKERFILE_NAME} -t ${IMAGE_NAME} ."
     echo ${COMMAND}
     echo "Building the custom docker image ${IMAGE_NAME} for the python-
service"
     $COMMAND
     echo "Completed building ${IMAGE_NAME}"
else
     # Image exists already
     echo The requested image ${IMAGE_NAME} already exists.
fi
```
5. Edit the relevant properties in the file custom.properties, specifying using the custom script.

```
use.engine.containers: TRUE
docker.image.name: pysrv:customScript
startup.hook.script: conf/customScript.sh
```
- 6. On the computer running Spotfire Server, import the custom. properties as described in [Configuring](#page-17-0) [potfire Service for Python.](#page-17-0)
- 7. From the potfire Server Nodes & Services page, install the service, specifying the configuration to use, and then start the service.

See Installing a Spotfire Service for Python Instance on a Node Manager for a Spotfire Server for more information.

If you have already installed the service, then in the node manager, select the service and click **Edit**. From the **Configuration** drop-down, select the new configuration.

#### **What to do next**

If problems occur, troubleshoot by examining the Dockerfile that Spotfire Service for Python writes. After the service runs, this Dockerfile is available at the root service directory on the computer running the node manager. For example, /opt/tibco/tsnm/*<server version\_#>*/nm/services/Python service Linux-*<version\_#\_ID>*/dockerfile/Dockerfile

### **Pulling a Custom Docker Image from an Authenticated Repository**

You can create a custom start script to configure Spotfire Service for Python to log in to a remote authenticated repository and pull a custom Docker image.

This option is available if you want to specify a base image for the docker container, but it is in a repository that requires authentication to access. To set the appropriate authentication credentials, you can execute a Docker login command when you start the service, but before starting the Docker container, as part of a startup hook script.

This task demonstrates accessing a Docker image stored in the AWS Elastic container Registry, which is an authenticated repository.

#### **Prerequisites**

• You must have a Linux computer where the node manager is installed. (Your node manager and Spotfire Server can be on different computers).

Custom docker images for the Python service must contain the following.

- The Java 11 Runtime.
- The JAVA\_HOME environmental variable, correctly defined. ENV JAVA\_HOME=*</correct/path/to/java>*

#### **Procedure**

- 1. If you have already installed Spotfire Service for Python from the Spotfire Server Nodes & Services page, and if it is running, then stop the service.
- 2. Install the AWS command-line interface (CLI) tool on the computer running the node manager. See https://docs.aws.amazon.com/cli/latest/userguide/awscli-install-bundle.html for more information.
	- a) Run the command aws configure, and then connect to your account using your AWS Access Key and AWS Secret Access Key.
	- b) Verify that the user running Spotfire Service for Python can run the aws process.
- 3. Determine your docker.image.name property.
	- a) In your AWS account, navigate to **Amazon ECR > Respositories**. The docker image name is listed after Repository URI, and the tag is listed after Image Tags. Repository URI 123456.dkr.ecr.us-west-2.amazonaws.com/pysrv/pysrv-sample Image Tags: latest

The docker.image.name property is a concatenation of those two values.

docker.image.name: 123456.dkr.ecr.us-west-2.amazonaws.com/pysrv/pysrv-sample:latest

- 4. On the computer running Spotfire Server, export the custom. properties as described in steps 1-3 of Configuring S[potfire Service for Python.](#page-17-0)
- 5. On the computer running Spotfire Server, create a custom script and save it to your custom configuration directory *<server installation dir>*/tomcat/spotfire-bin/config/root/conf/. The script uses the AWS get-login command to fetch the docker login command. See the following links for more information.
	- https://docs.aws.amazon.com/cli/latest/reference/ecr/get-login.html
	- https://docs.docker.com/engine/reference/commandline/login/

In the script, use the absolute path to the aws command (usr/local/bin/aws).

We named this sample script awsScript.sh.

If saved to a custom configuration, it resides at the relative path conf/awsScript.sh

 $\left[ \begin{smallmatrix} 1 \end{smallmatrix} \right]$ 

Remember that for any script you write, the line endings must be appropriate for the operating system where Spotfire Service for Python runs. Many text editors can perform endof-line (EOL) conversion.

```
#!/bin/bash
     # Request a login from AWS
     # The command will return a 'docker login' string
DOCKER_LOGIN=`/usr/local/bin/aws ecr get-login --no-include-email --region us-west-2`
echo Retrieved the command ${DOCKER_LOGIN}
     # Execute that 'docker login'
${DOCKER_LOGIN}
echo docker login authentication completed.
```
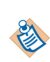

From the command line, manually test your script at this stage to ensure that everything works correctly.

6. Edit the relevant properties in the file custom.properties with the appropriate values.

```
docker.image.name: 123456.dkr.ecr.us-west-2.amazonaws.com/pysrv/pysrv-sample:latest
use.engine.containers: TRUE
startup.hook.script: conf/awsScript.sh
```
- 7. From the command line, manually test the script to make sure that it works correctly.
- 8. On the computer running Spotfire Server, import the custom. properties as described in [Configuring](#page-17-0) S[potfire Service for Python.](#page-17-0)

9. From the potfire Server Nodes & Services page, install the service, specifying the configuration to use, and then start the service.

See Installing a Spotfire Service for Python Instance on a Node Manager for a Spotfire Server for more information.

If you have already installed the service, then in the node manager, select the service and click **Edit**. From the **Configuration** drop-down, select the new configuration.

#### **What to do next**

If problems occur, troubleshoot by examining the Dockerfile that Spotfire Service for Python writes. After the service runs, this Dockerfile is available at the root service directory on the computer running the node manager. For example, /opt/tibco/tsnm/*<server version\_#>*/nm/services/Python service Linux-*<version\_#\_ID>*/dockerfile/Dockerfile

# <span id="page-15-0"></span>**Installing a Spotfire Service for Python Instance on a Node Manager for a Spotfire Server**

After installing and authorizing a node manager, install Spotfire Service for Python. Any computer on the network can access potfire Service for Python.

#### **Prerequisites**

You have installed and authorized a node manager. See the topics "Installing a node manager" and "Trusting a node" in the TIBCO® S[potfire Server Installation and Administration Help.](https://docs.tibco.com/products/tibco-spotfire-server)

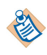

Do not install Spotfire Service for Python for different operating systems for one Spotfire Server.

- Your deployment area contains the Spotfire package (SPK) for Spotfire Service for Python.
- Spotfire Server and the node manager are up and running.
- Optional: You have created and imported a custom configuration for Spotfire Service for Python.

#### **Procedure**

- 1. Log in to potfire Server, select your deployment area, and click **Nodes & Services**.
- 2. In the **Nodes** view, select the node to which you want to add potfire Service for Python. A running service displays a green circle with a check mark next to the selected node manager. In the **Installed services** area, the name of the node manager is displayed in the lower-right pane of the window.
- 3. Click **Install new service**.
- 4. Make your selections in the Install new service dialog box:
	- a) Under Deployment area, select the area where you deployed Spotfire Service for Python.

Administrators often create a test deployment area to use as a staging server.

- b) Under **Capability**, select **PYTHON**.
- c) Under **Configuration**, select the service configuration to apply to the service.

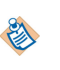

In most cases, this is the default configuration, unless you have created a custom configuration. See the *TIBCO Spotfire® Server Installation and Administration Help* for more information on creating a custom configuration.

d) Under **Number of instances**, leave the option set to 1.

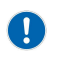

potfire Service for Python can have only one instance per node. If you set it to a value other than 1, the service does not work as expected.

One Spotfire Service for Python instance can serve multiple users simultaneously. See the [Custom](#page-18-0) [Configuration Properties](#page-18-0) for more information.

- e) Under **Port**, you can change the default as needed.
- f) Under **Name**, provide a name for this service.
- 5. Click **Install and start**.

To view the progress of the installation, click the **Activity** tab.

The service is installed and started.

#### **What to do next**

For information on the remaining setup tasks, see the topic "Post-installation steps" in the Spotfire Server [help.](https://docs.tibco.com/products/tibco-spotfire-server)

# <span id="page-17-0"></span>**Configuring Spotfire Service for Python**

You can customize certain behaviors for the Spotfire Service for Python by exporting the service properties, editing the file, importing service properties, and then applying the new configuration. Perform this task on the Spotfire Server where you have installed the Spotfire Service for Python.

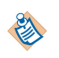

For general information about configuring services for Spotfire Server, see https://docs.tibco.com/products/ tibco-spotfire-server.

#### **Procedure**

1. Open a command line as administrator and change the directory to the location of the command-line config tool (config.sh).

The default location is *<server installation dir>*/tomcat/spotfire-bin.

2. On the command line, issue the following command.

config export-service-config --capability=PYTHON --deployment-area=*<your deployment area name>*

If you already have a configuration name from previously editing the configuration, and you want to change that configuration, provide the configuration name using the --config-name=<configuration *name>* option.

The file named custom.properties is exported and written to the directory *<server installation dir>*/tomcat/spotfire-bin/config/root/conf.

- 3. When prompted, provide the password for the config tool.
- 4. Using a text editor, open and edit the file *<server installation dir>*/tomcat/spotfire-bin/ config/root/conf/custom.properties.

The text file contains comments to provide you with information about each property. Alternatively see the individual reference topics for the properties for more information.

- 5. Save the changes, and then close the text editor.
- 6. Optional: Copy any additional files to add to the configuration into the directory *<server installation dir>*/tomcat/spotfire-bin/config/root/conf/.

For example, you can add a configuration script. (Configuration scripts must be specified in the custom property startup.hook.script. See [Startup Script](#page-22-0) for more information.)

7. From a command line, return to the directory for the command-line config tool.

The default location is *<server installation dir>*/tomcat/spotfire-bin.

8. On the command line, issue the following command.

config import-service-config --config-name=*<new-config-name>*

The config-name you specify identifies this configuration, so provide a name that is meaningful for the change. For example, if you create a configuration with a specific debugging level, you might name the configuration Debugging.

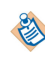

You cannot overwrite the default configuration. You must provide a configuration name when you import the custom configuration.

See the reference topic for import-service-config in the *TIBCO Spotfire® Server and Environment Installation and Administration* guide for information about additional options.

- 9. Open a web browser and log in to the administration console for Spotfire Server.
- 10. Click **Nodes & Services**.
- 11. Under Network components, select **Nodes**, and then select the Python service.
- 12. Click **Edit**.

The Edit service dialog box is displayed.

#### <span id="page-18-0"></span>**Result**

The service is stopped, and then Spotfire Server restarts the service and applies the new configuration. The Spotfire Service for Python begins recording information to the S[potfire Service for Python Logs.](#page-51-0)

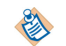

To change the new configuration, you export it again, specifying its name; if you do not specify the name, the default configuration is exported.

## **Custom Configuration Properties**

You can fine tune the behavior of the Spotfire Service for Python by setting custom configuration properties.

### **Allowed Engines**

You can specify the number of Python engines that can run concurrently, and the number of Python engines that are allocated in the Spotfire Service for Python queue.

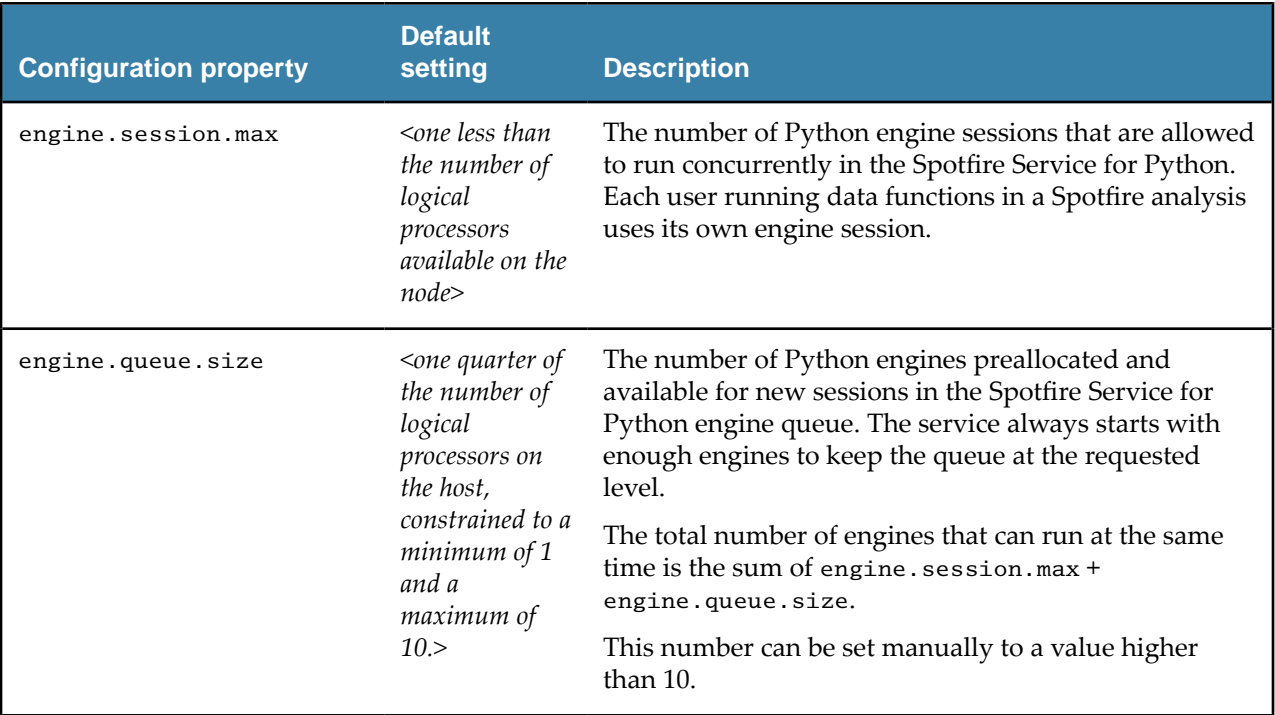

For more information on how engine resources can be managed, see [Service Resource Management](#page-48-0) [Scenarios.](#page-48-0)

#### **Engine Pruning**

When the Spotfire Service for Python reaches a certain percentage of capacity of usage, then the Spotfire Service for Python begins pruning Spotfire Service for Python engines to free service resources.

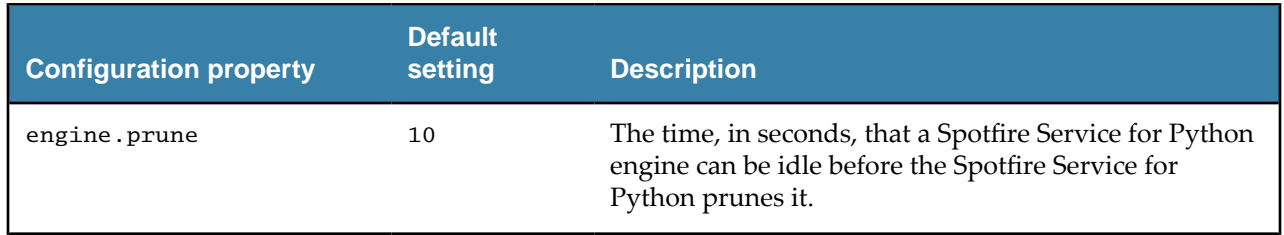

<span id="page-19-0"></span>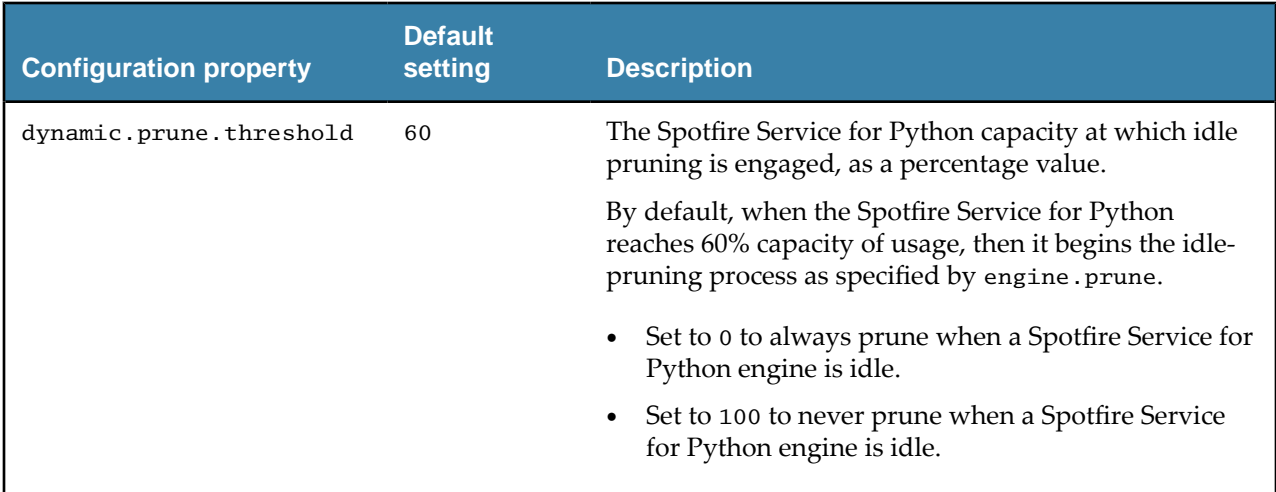

For more information, see [Service Resource Management Scenarios.](#page-48-0)

### **Engine Timeout**

You can specify the length of time a Spotfire Service for Python engine runs to complete a task before failing with a timeout error. You can also specify the length of time for a Spotfire Service for Python session to exist.

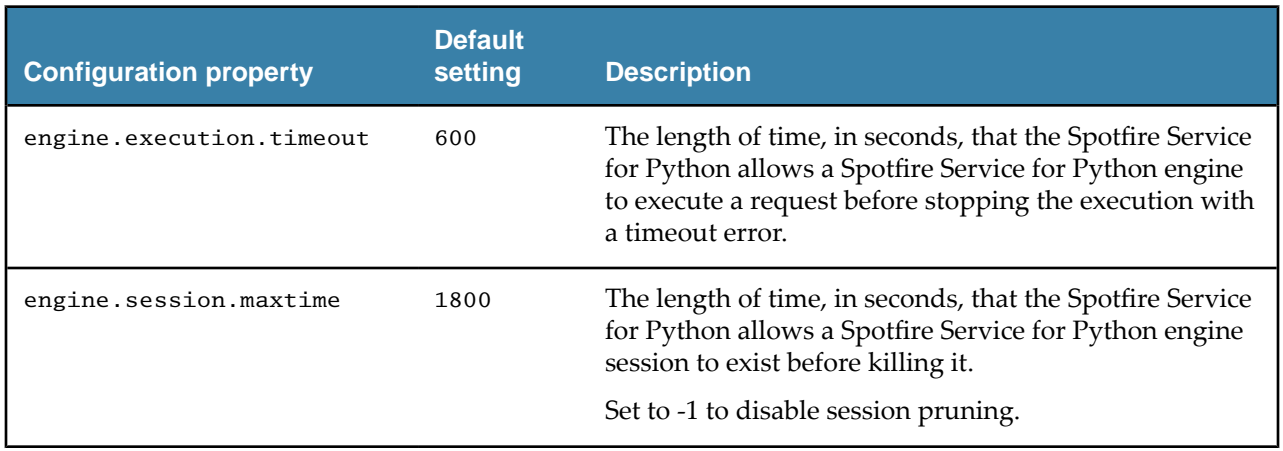

### **File Size Upload Limit**

When planning for uploading files for the Spotfire Service for Python, you can set the file size limit for uploading using the properties setting for the Spring Boot framework. If you change this setting, consider how the file size might affect the speed at which files can be uploaded.

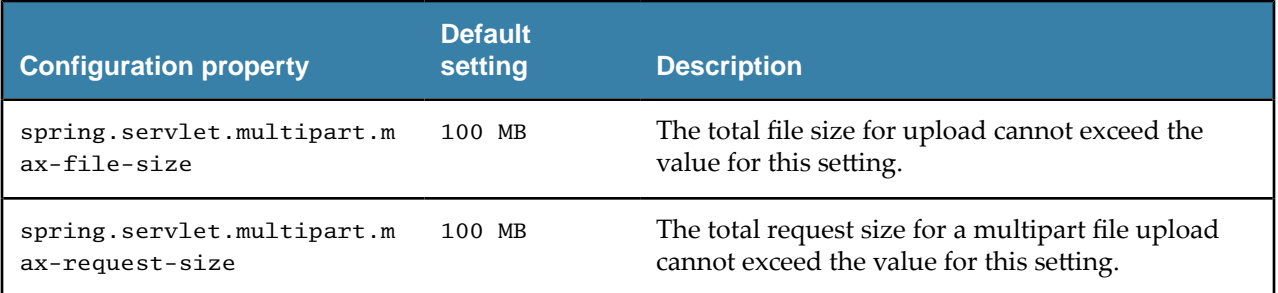

### <span id="page-20-0"></span>**Logging Level**

By default, the logging level is set for the Spotfire Service for Python to INFO (provides informational progress).

In the custom.properties file, you can set the logging level through the property loggingLevel. The Spotfire Service for Python uses Log4J2-defined logging levels.

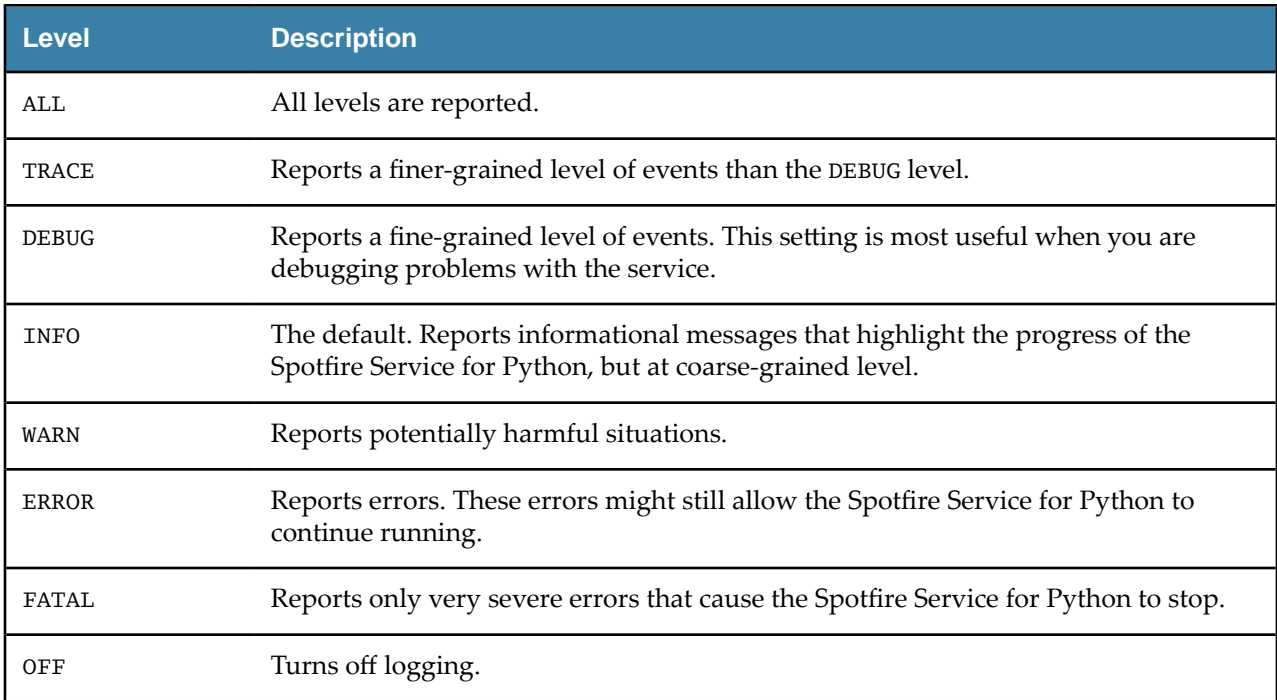

### **Package Library Location**

You can set the location of packages that Spotfire Service for Python can use in the Spotfire Service for Python configuration settings.

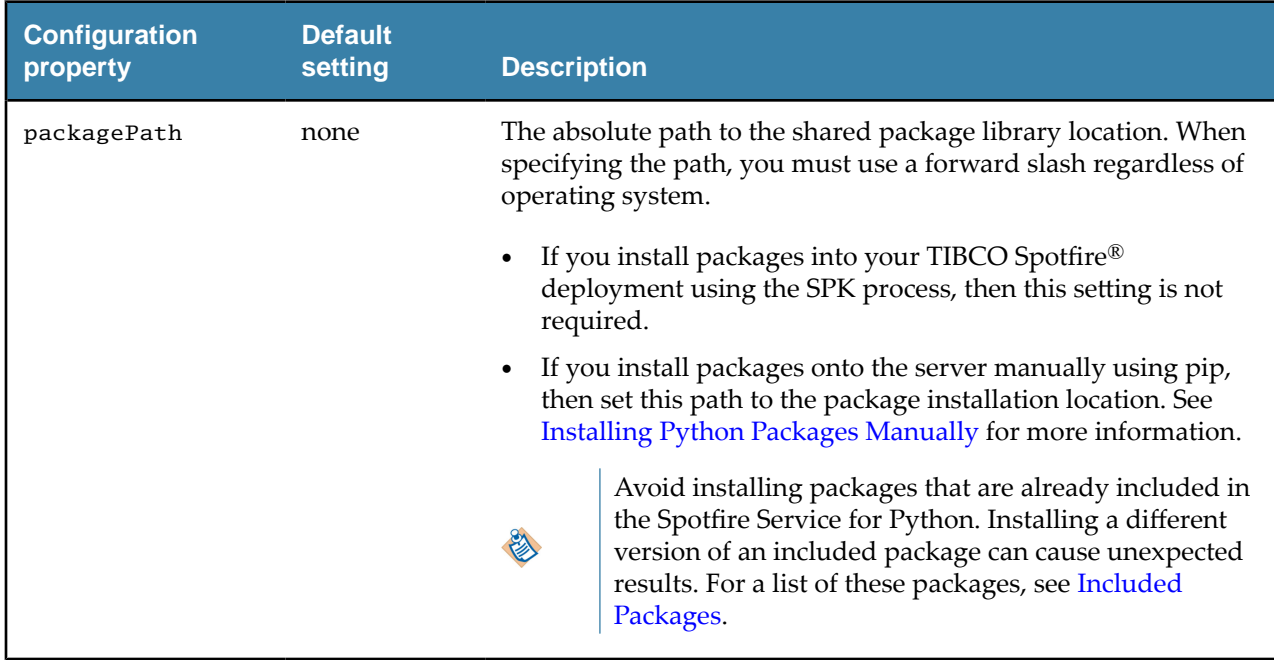

<span id="page-21-0"></span>packagePath: /opt/python/library

For more information, see Package Management for Spotfire Service for Python.

## **Safeguarding Your Environment**

This custom property setting helps to minimize the risk of malicious acts in your environment.

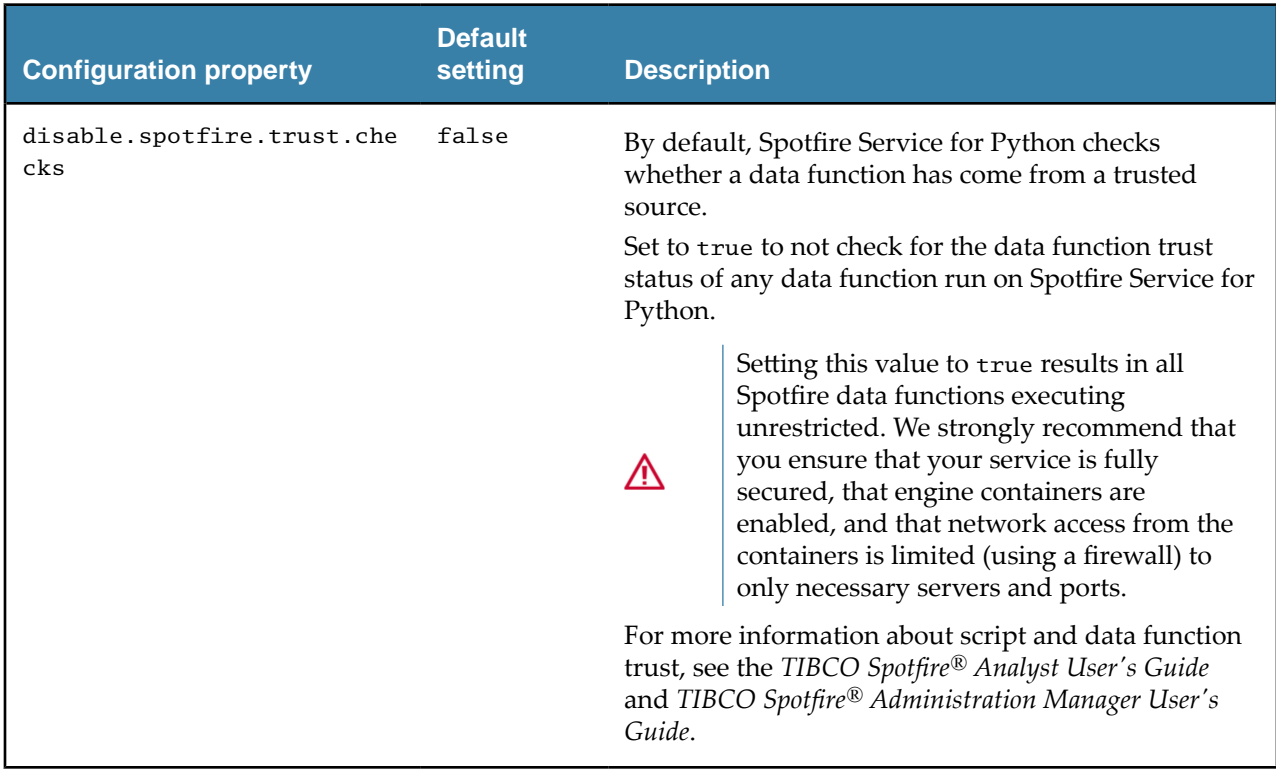

### <span id="page-22-0"></span>**Startup Script**

You can specify a script to run before a container or Spotfire Service for Python engine is started.

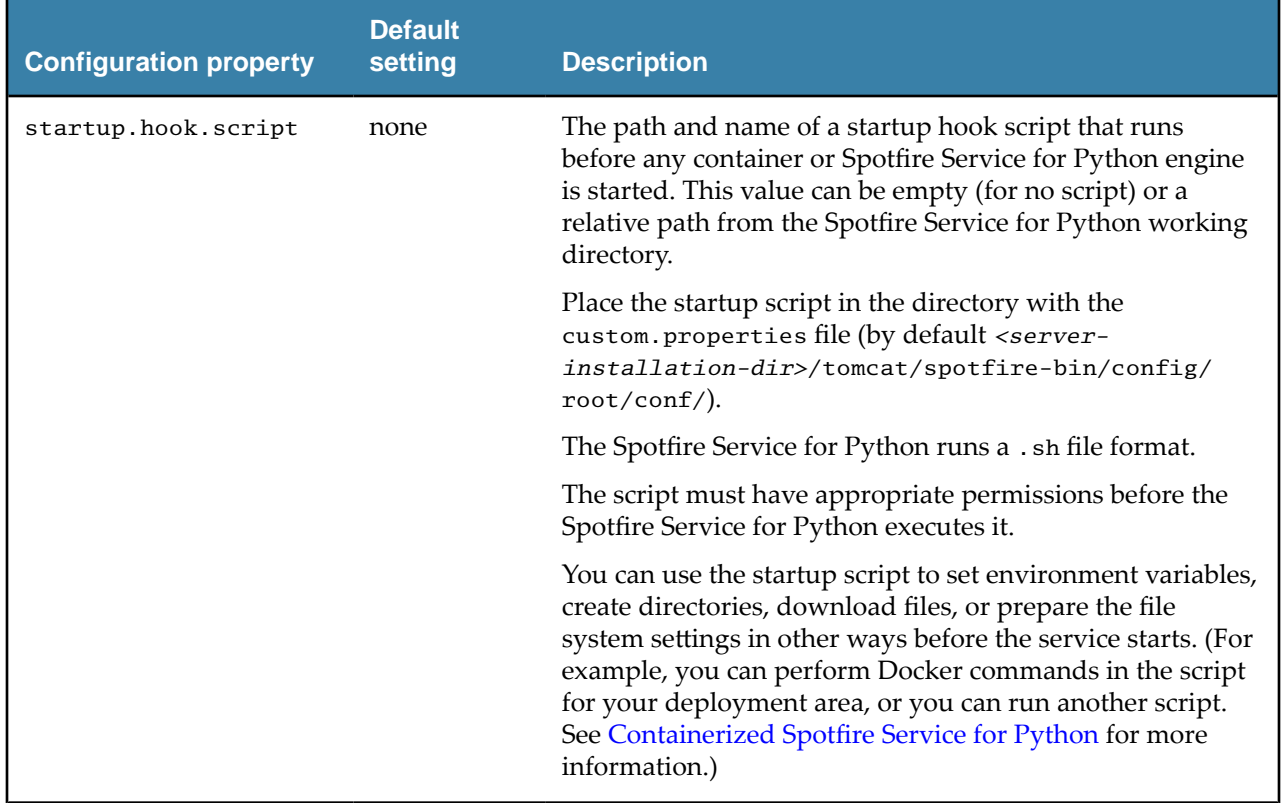

#### **Example**

● Relative path for a Linux deployment area: conf/*mystartupscript*.sh

### **Python Engine Ports**

potfire Service for Python engines running under the potfire Service for Python require open ports to communicate. The first available port, and range to the last available port are determined by these two settings. (The defaults specify a range of 62000 to 63000.)

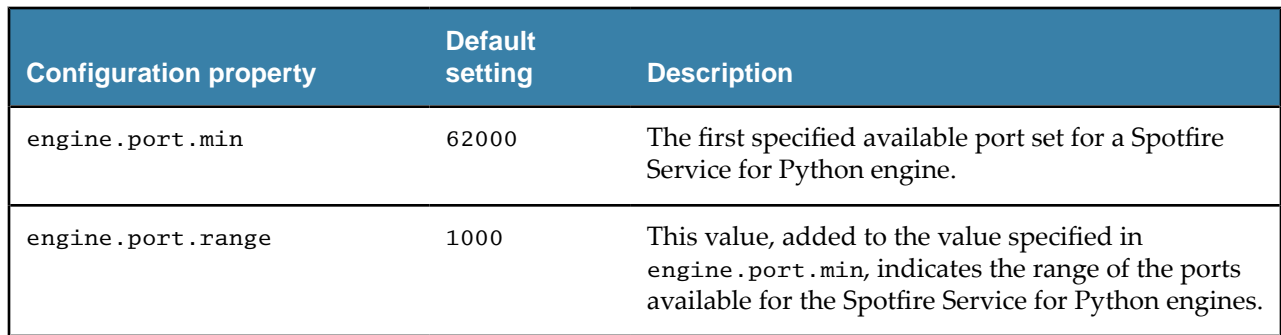

#### **JMX Monitoring**

You can use an installation of Java Management Extensions (JMX) and the Remote Method Invocation (RMI) connector to monitor the Spotfire Service for Python.

Remove the comment marker and set the properties to connect to JMX using RMI in the custom properties file. To use JMX monitoring, you must provide valid settings for all five of these properties.

<span id="page-23-0"></span>O

Because JMX monitoring requires connecting to the specific IP address of the node, you must create a custom configuration for each node to monitor.

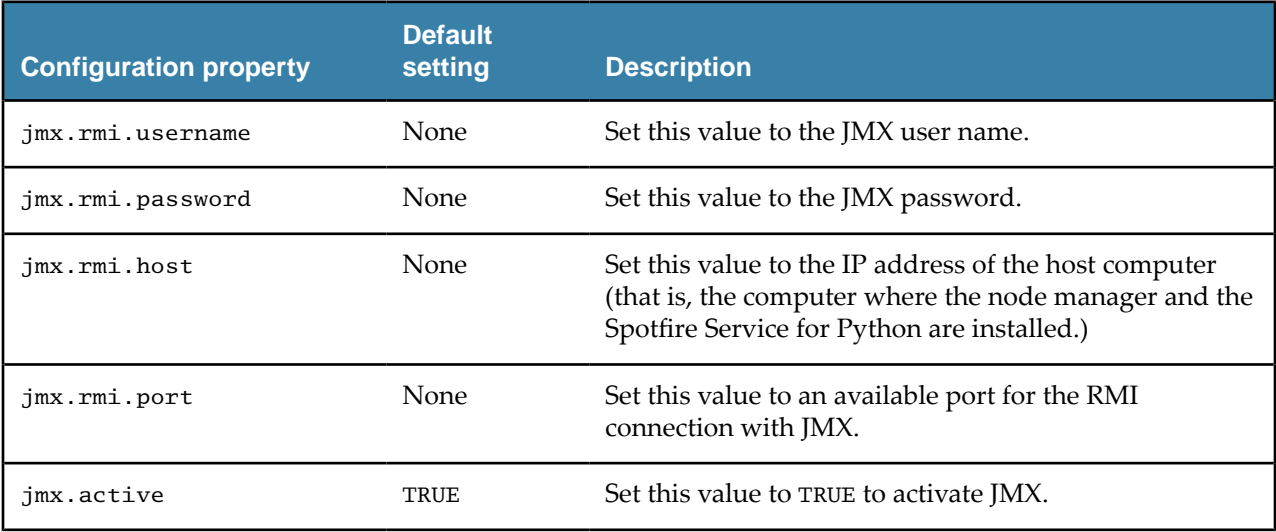

For more information, see Monitoring Spotfire Service for Python using JMX.

### **Containerized Configuration**

The Spotfire Service for Python provides custom properties that are specific to the Linux operating system.

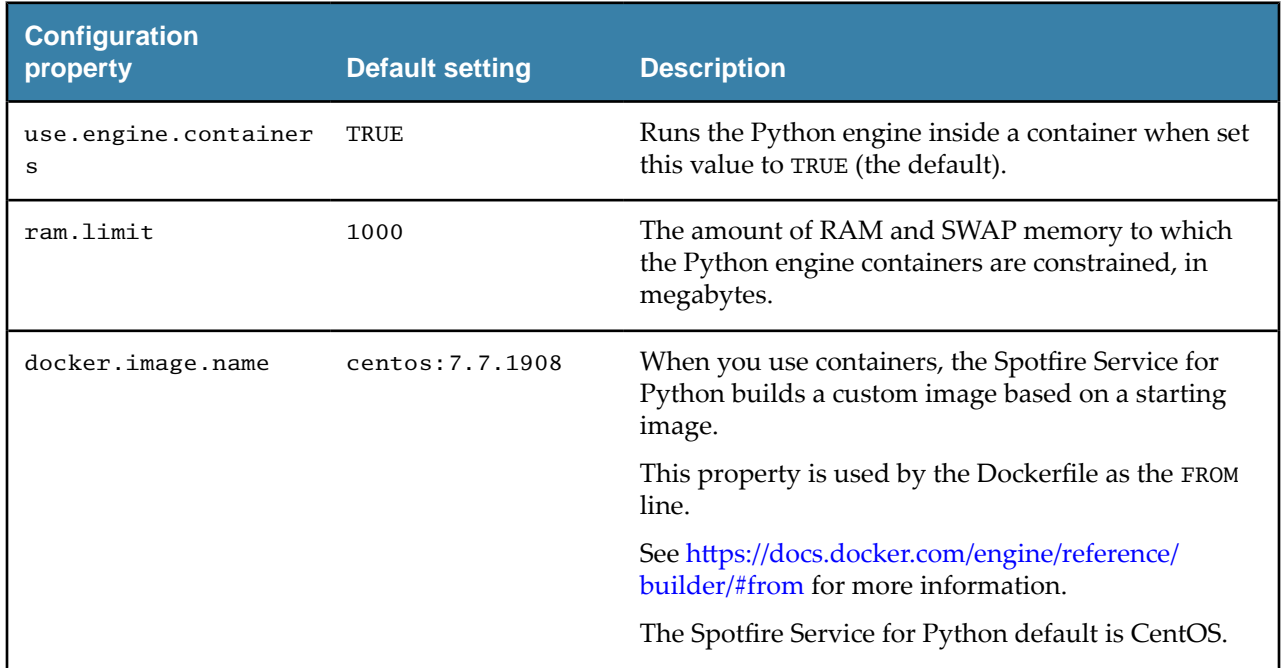

For more information, see Containerized Spotfire Service for Python.

# <span id="page-24-0"></span>**Spotfire and Python Data Type Mapping**

To create Python data functions in Spotfire, you need to know how the data types in each application map to each other. This table provides that mapping, including data type mapping to Pandas column dtype, and for mapping columns and tables.

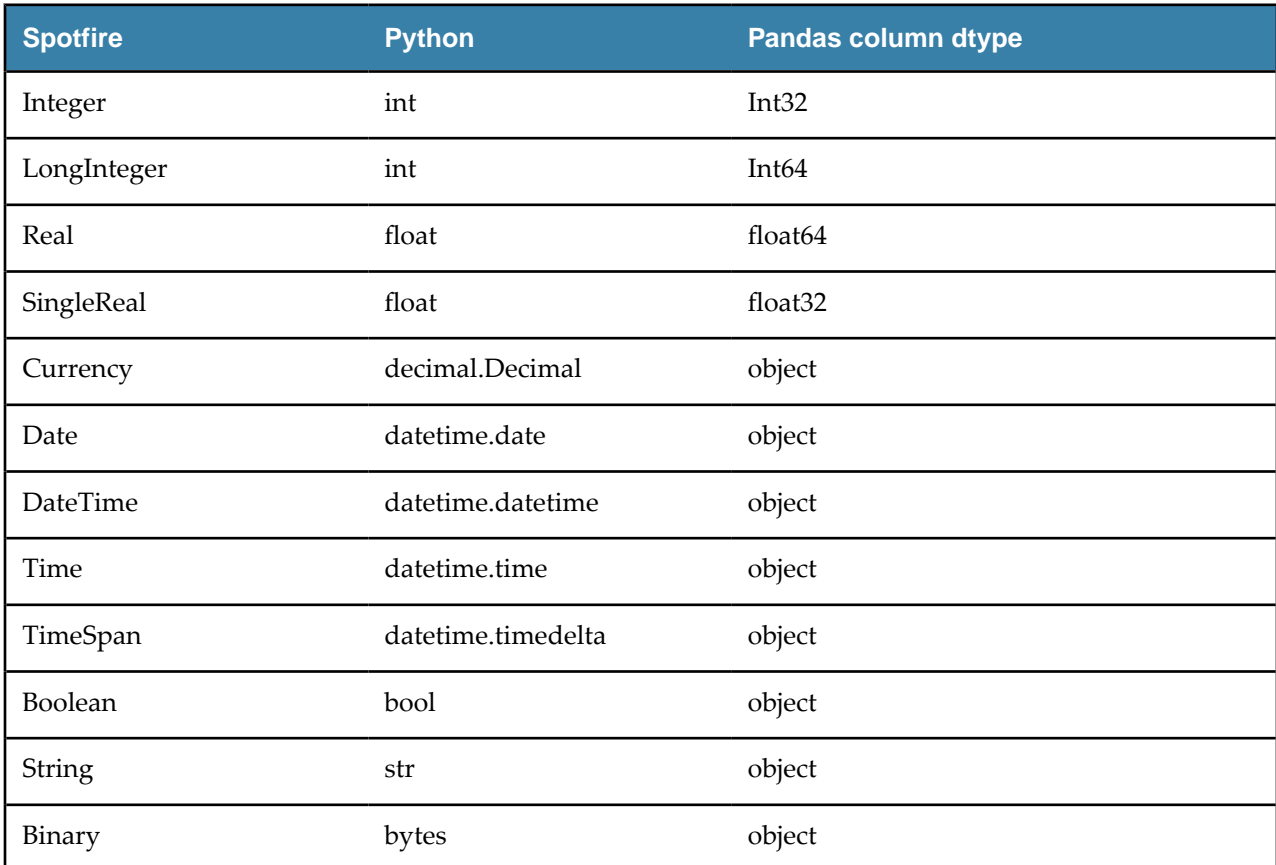

- Spotfire columns map in Python to Pandas Series type.
- Spotfire tables map in Python to Pandas DataFrame type.

# <span id="page-25-0"></span>**Package Management for Spotfire Service for Python**

potfire Service for Python programmers in your organization can develop their own packages or take advantage of some of the thousands of compatible packages developed by other Python programmers, and then share the analyses that use those functions with Spotfire users in your organization.

The largest and most commonly-used curated repository for Python packages is the Python Package Index (pypi). Administrators should check with authors to make sure they know the location for needed packages.

potfire analysts can create data functions that use these packages, and then share them with either other potfire Analyst installations or users of potfire Business Author and Consumer connected to the potfire Server using a web browser.

- To share a collection of Python packages and data functions that use them with Spotfire Analyst installations connected to your Spotfire Server, create the Spotfire package (SPK) containing the Python packages, and use the --analyst flag. For more information, see the instructions in the guide *Python Data Functions in TIBCO Spotfire®*, provided with the Spotfire Analyst documentation. Packages deployed in this manner are distributed to other Spotfire Analyst installations in your organization when they connect to the Spotfire Server where the packages are deployed.
- To enable data functions that use the code in the Python packages with Spotfire Business Author and Consumer users through a web browser, see [Distribute Python Packages](#page-30-0). Packages deployed in this manner are on the Spotfire Server node manager where the Spotfire Service for Python is installed.

A potfire package must be created using the same operating system as that of the node manager running the Spotfire Service for Python.

The exception to this rule is if you use the provided Docker containers to bundle Python packages for a Linux node manager: you can create this SPK for a Linux deployment on either a Linux computer or on a Windows computer. See Build a Spotfire Package for Spotfire Service for Python (Linux)

- If your node manager is running on a Windows server, then you can create the SPK either from a Windows computer running Spotfire Analyst, or you can create the SPK from the computer running the node manager where Spotfire Service for Python is installed.
- If your node manager is running on a Linux server, then you can create the SPK using the provided Docker containers from your desktop computer, or you can create the SPK from the computer running the node manager where Spotfire Service for Python is installed.

The following image shows the workflow for creating an SPK to share Python packages with other analysts, or to enable data functions for Spotfire Business Author and Consumer users.

#### Workflow for distributing Python packages

<span id="page-26-0"></span>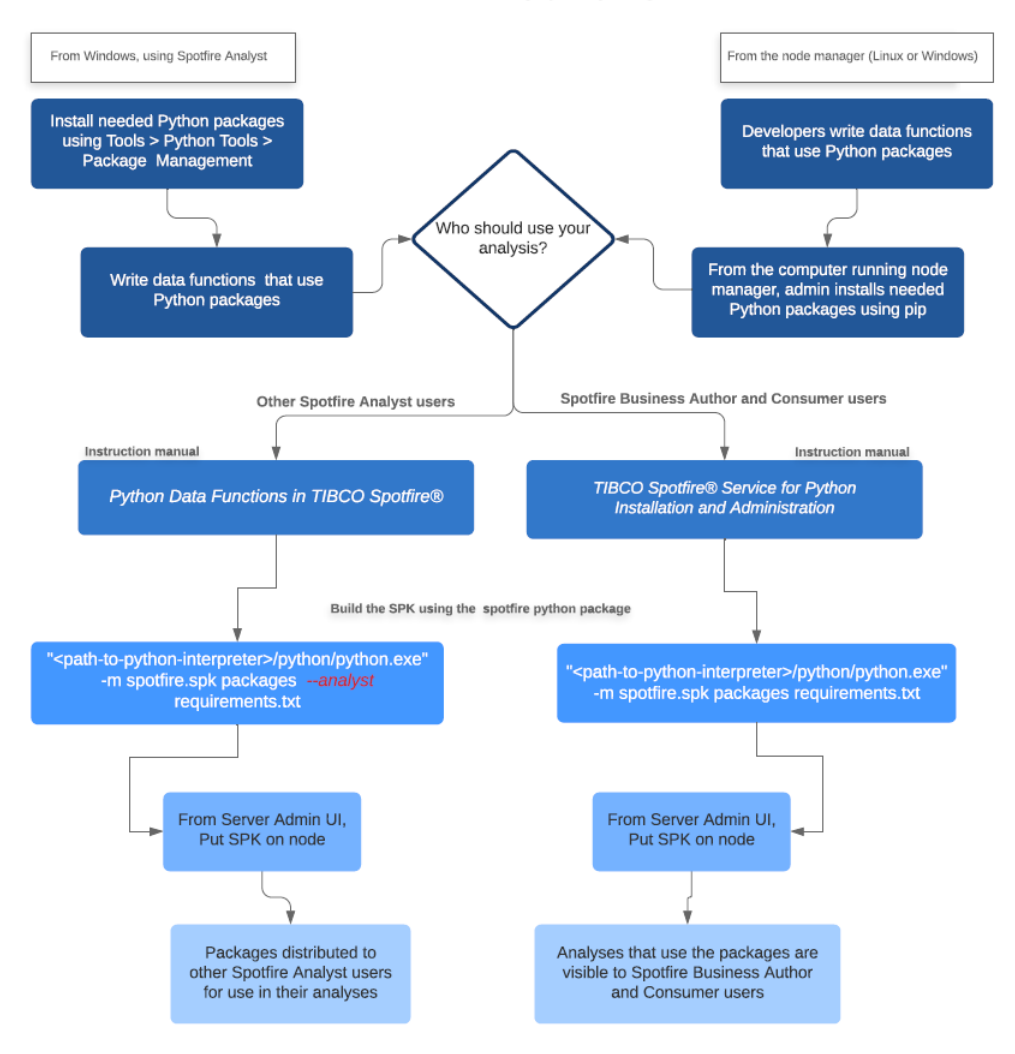

## **Manage Packages Through Roles**

Working with packages in a deployment that includes Spotfire and Spotfire Server can add some complexity to management policies.

The job of synchronizing package versions among your development computers, your testing computers, and your servers is an important package management concern for an organization. You can reduce the risk of confusion and streamline your processes by defining roles in your organization for dealing with packages. Ensure processes and rules are established to manage packages.

#### **Administrator Role**

The Spotfire administrator manages packages on the Spotfire Server.

The responsibilities for the administrator role include the following.

- Deploys the SPK containing Python packages that are distributed to Spotfire Analyst users.
- Assigns licenses for access to the Data Functions feature in Spotfire Analyst.
- Uploads, maintains, and removes packages. (Might assign server permissions to the curator for this task.)

### <span id="page-27-0"></span>**Developer Role**

The developer is a Python programmer or statistician who develops packages or writes data functions using Python.

The package developer accomplishes the following tasks using the Spotfire tools.

- Develops and tests Python packages or data functions using the local Python interpreter available from Spotfire Analyst.
- Reviews and recommends packages to be included on the Spotfire Server for data functions to use.

### **Curator Role**

The curator maintains the standards and lists of officially-sanctioned packages. The curator keeps all of the package versions synchronized. The curator might be the same person who fills the developer role.

The approval process for adding a package is up to your organization, and might vary from minimal to extensive, depending on your usual practices. Designate a developer familiar with Python packages and package versioning to be the package curator. The package curator works with package developers and server administrators to perform the following management tasks.

- Maintains the list of tested and sanctioned package versions (the gold standard), which would be the set of packages available for general use under Spotfire applications.
- Creates a Spotfire SPK containing the Python packages, and then gives it to the administrator who manages Spotfire distributions on Spotfire Server. Packages uploaded to Spotfire Server are distributed to other Python users who write data functions using Python in Spotfire Analyst.
- Ensures that the SPK containing the "gold standard" package versions are placed on the Spotfire Server for distribution to Spotfire Analyst clients, or are deployed to a Spotfire Server for use by analyses available to Spotfire Business Author and Consumer users.
- Python package versions shared among team members must be kept synchronized.
- You can install multiple SPKs containing Python packages on the Spotfire Server, as long as each SPK has a unique name and ID.
- Uploading a new SPK overwrites any older version of that same SPK that was previously deployed.

See [SPK Versioning](#page-29-0) for more information.

## **Included Packages**

O

Your installation of potfire includes version 3.7.5 of the Python interpreter and several packages it needs to run under Spotfire. To run the Python interpreter, you must have the 64-bit version of Spotfire.

The packages listed in this table are required for Spotfire and the Python interpreter to work together. Removing or altering these packages can cause your Python data functions to fail.

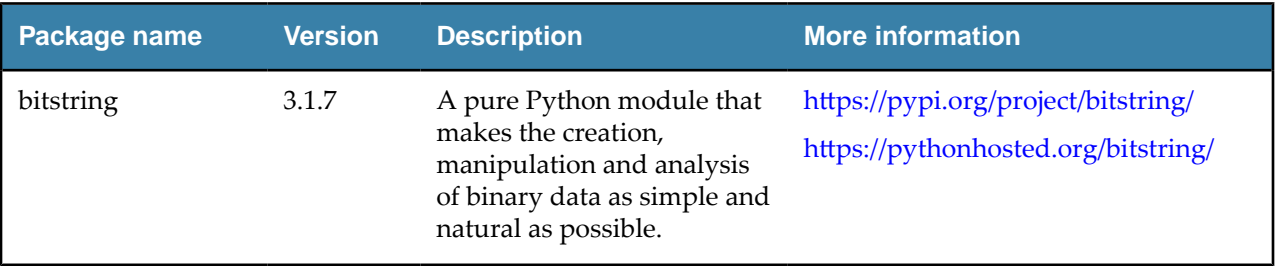

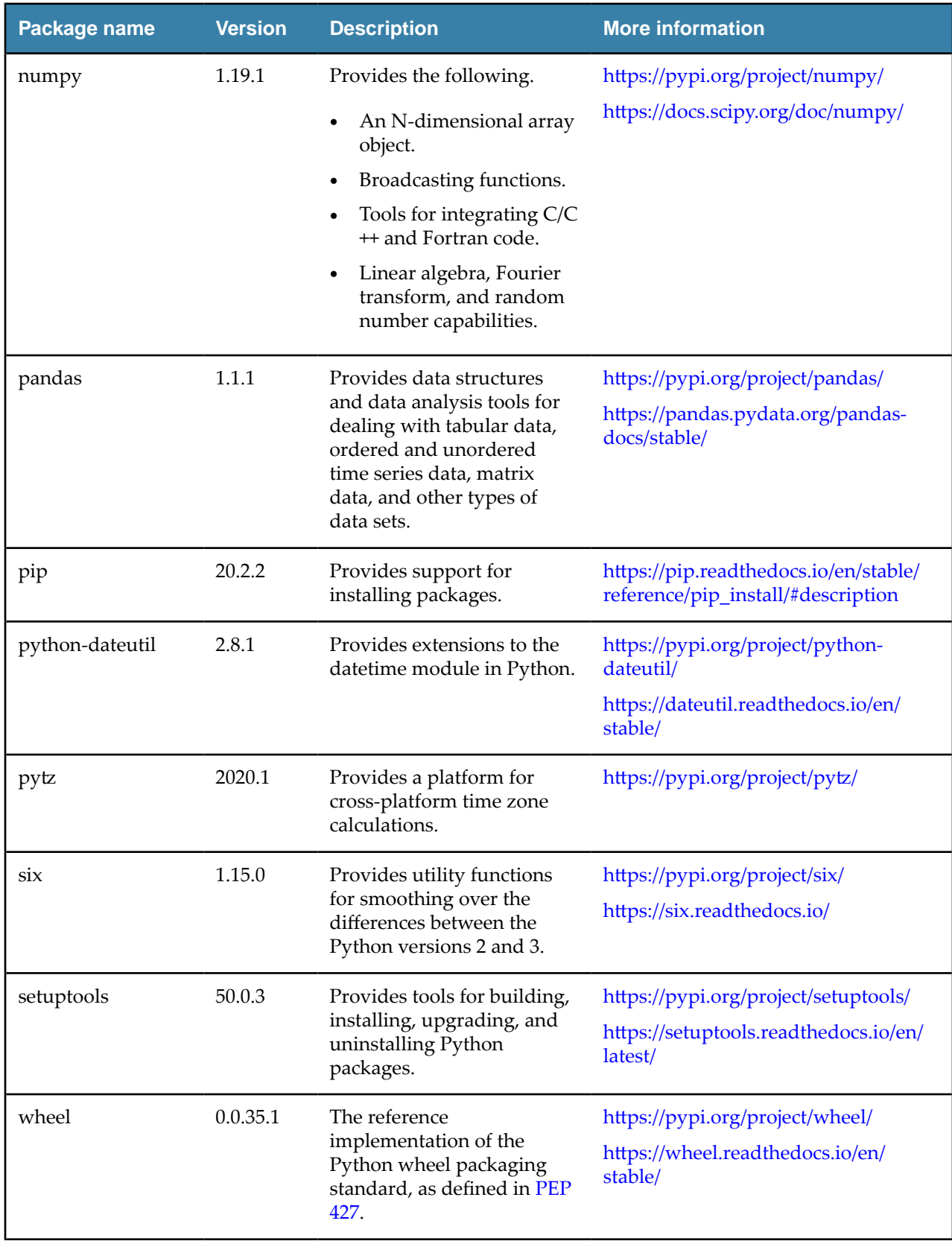

# <span id="page-29-0"></span>**The Spotfire Package (SPK)**

A potfire package is usually created and tested by developers to package and deploy third-party extensions to the Spotfire Server, which can then be distributed to Spotfire Analyst users, or distributed to the Spotfire Server node for use by another service.

Even though they are both called "packages", the Python package and the Spotfire package (SPK) are different.

- The Python package (usually downloaded from a repository, such as PyPI) contains Python modules.
- The Spotfire package is a means to deploy extensions to the Spotfire Server, which either distributes its contents to Spotfire Analyst users, or installs a service, such as the Spotfire Service for Python or an alternative Python interpreter, to use from the Spotfire Server node.

This Spotfire installation provides a specialized Python package that creates an SPK to hold packages or an alternative Python interpreter.

### **SPK Versioning**

To share packages among data function authors in your organization, you can create the file *<yourfilename>*.spk containing the packages to distribute to others. You might need to change or update the packages or package versions that you distribute, which requires changing the version of the SPK containing the packages.

You can create or change a Spotfire SPK using the steps described in Creating a Spotfire Package for Python [Packages from a Windows Computer.](#page-36-0) The package spotfire. spk creates a new SPK using the versioning rule details for the following tasks.

- Python package versions shared among team members must be kept synchronized.
- You can install multiple SPKs containing Python packages on the Spotfire Server, as long as each SPK has a unique name and ID.
- Uploading a new SPK overwrites any older version of that same SPK that was previously deployed.

#### *Versioning rules*

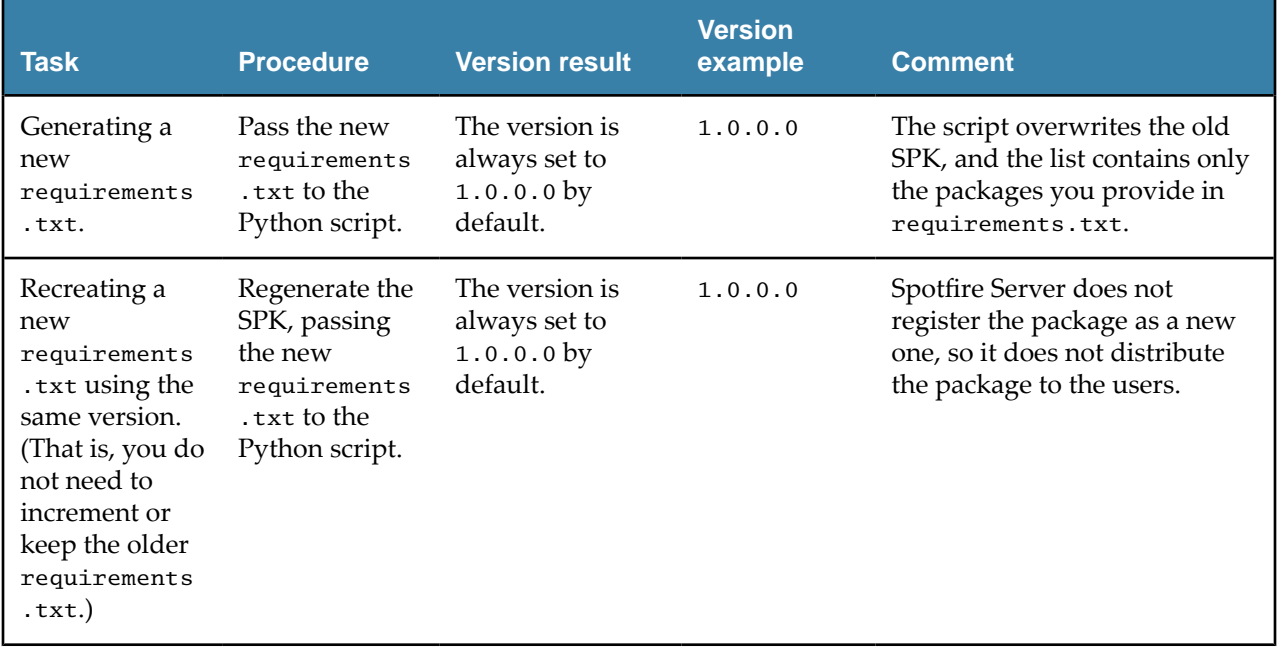

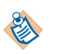

E

<span id="page-30-0"></span>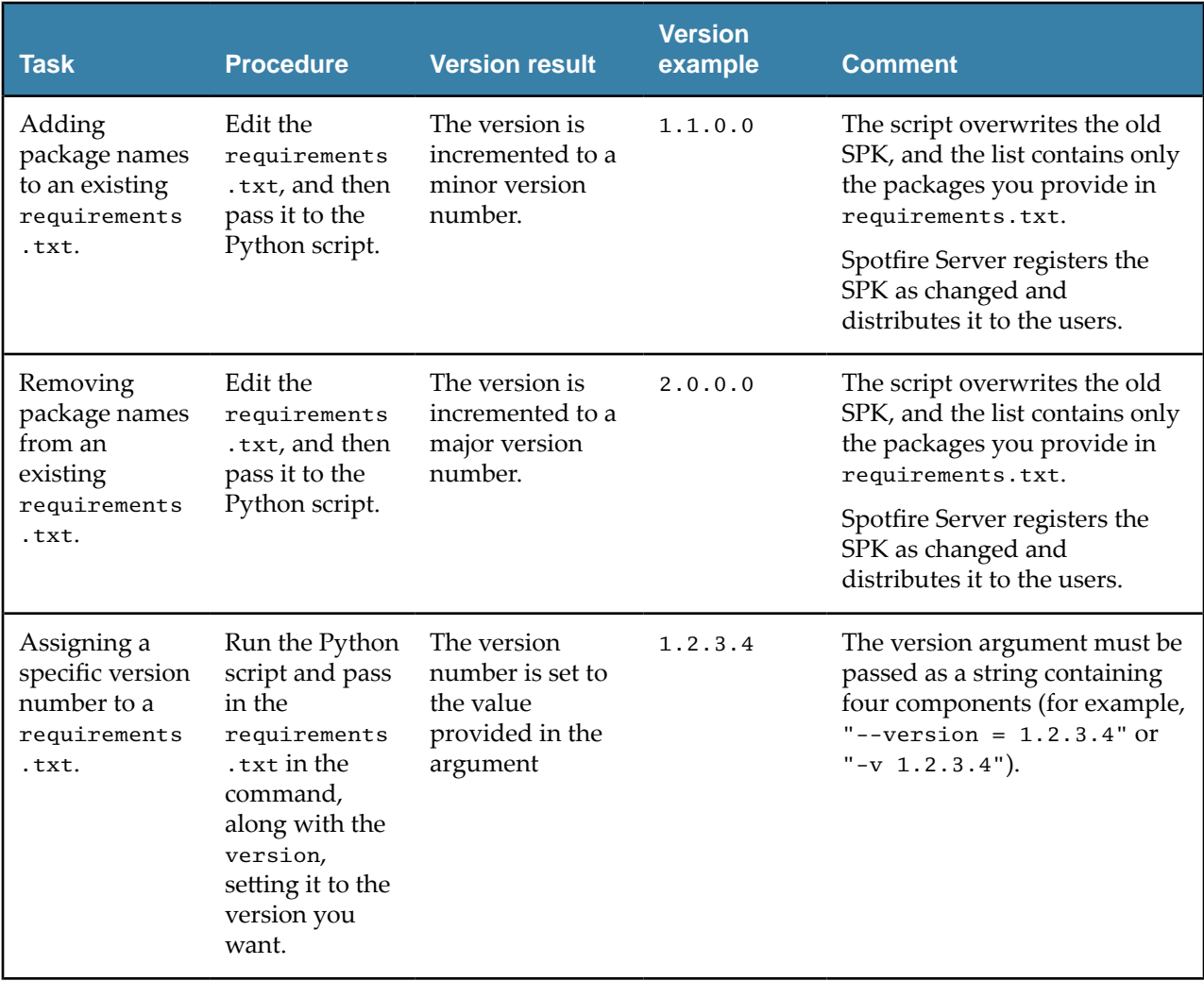

## **Distribute Python Packages**

You can distribute Python packages by using the Spotfire package (SPK) mechanism for either a Spotfire Server installation with a node manager running on Windows OS, or Spotfire Server installation running a node manager on a supported Linux OS.

- If your node manager is running on a Windows server, then you can create the SPK containing Python packages from a Windows computer. You can specify whether the packages are installed only on the node manager or are also distributed to potfire Analyst users connected to the potfire Server.
- If your node manager is running on a Linux server, then you can do one of the following.
	- Use the provided Docker container and the SPK mechanism.
	- Create the SPK containing Python packages from the Linux computer that is running the node manager where Spotfire Service for Python is installed. (This option requires login credentials to that computer.)

The following image shows the options for deciding the best way to distribute Python packages.

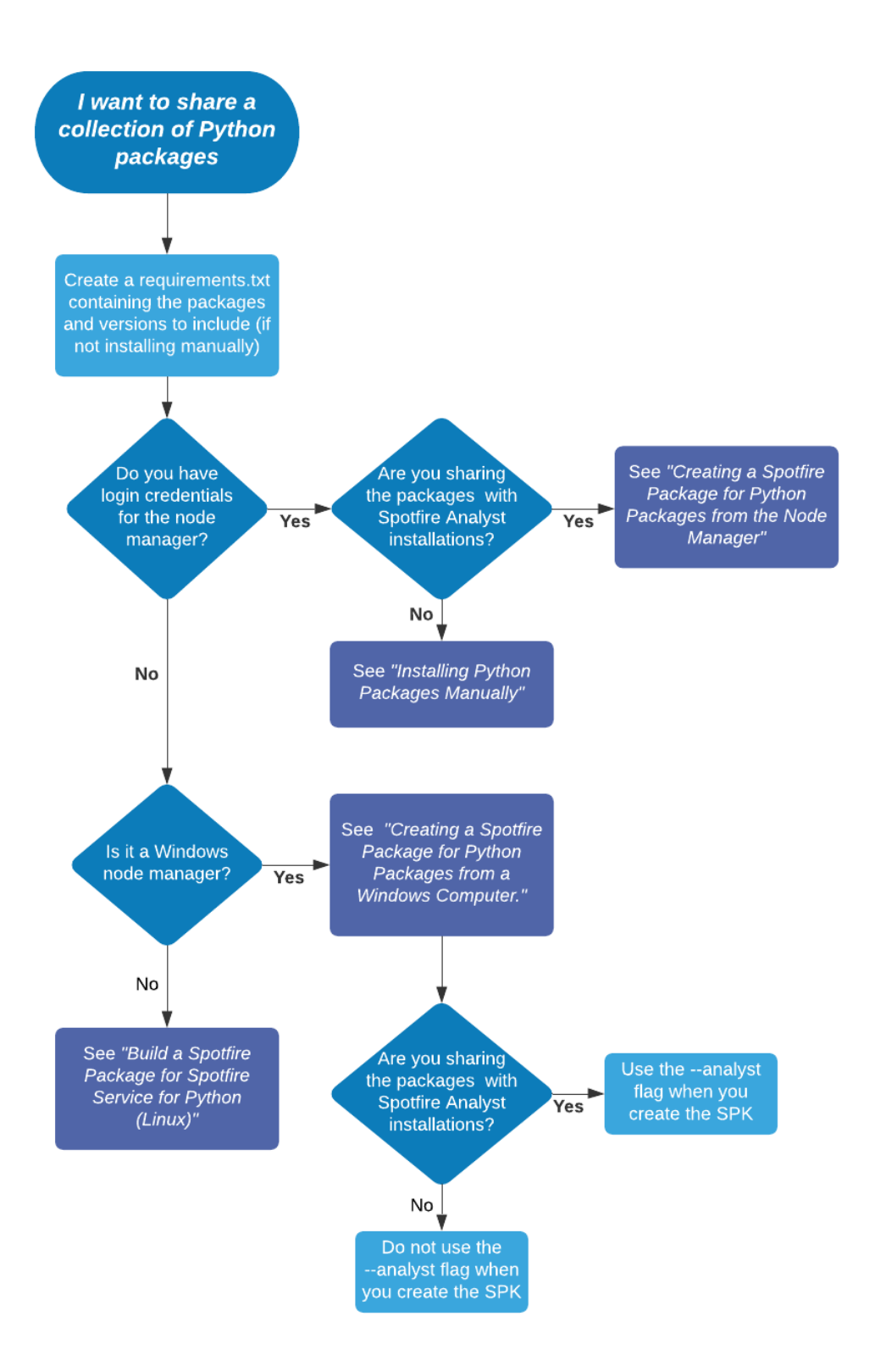

### <span id="page-32-0"></span>**Installing the 'spotfire' package on a Linux computer**

Before you create an SPK to deploy on a Linux computer where Spotfire Service for Python is installed, you must first install the 'spotfire' package that is included in the download bundle .whl file, along with Spotfire Service for Python.

This step is not required for Windows installations because your Spotfire Service for Python installation already includes the package that builds the SPK.

#### **Prerequisites**

- You must have write access to the Linux computer running the node manager where Spotfire Service for Python is installed.
- 

You must have Python 3.7 installed on the system. The instructions below assume "python" will point to the system-installed Python 3.7.

#### **Procedure**

- 1. Locate the .wh1 file included in the Spotfire Service for Python distribution bundle. This file not in the SDN. You can find it in the zipped archive at python/spotfire-<version#>py2.py3-none-any.whl
- 2. Copy the .whl file to the Linux computer running the node manager where Spotfire Service for Python is installed.
- 3. From the command prompt, browse to the directory where the Python interpreter for your Spotfire Service for Python is installed.

By default, this directory is tibco/tsnm/nm/services/*<Spotfire Service for Python name>*/ python.

4. Run the following command.

python -m pip install --target=<*path-to-.whl*> spotfire-<*version#*>-py2.py3-noneany.whl

Where <path-to-.whl> is the location where you placed the .whl file, and <version#> is the version number that is part of the file name.

The 'spotfire' package from the .whl file is installed into the Python interpreter.

#### **What to do next**

You can now use the 'spotfire' package to [create SPK files containing Python packages from the node](#page-33-0) [manager computer](#page-33-0).

#### **Installing Python Packages Manually**

If you have a small Spotfire Server deployment, and you do not need to manage packages across several nodes or servers, then you can install packages directly on the computer running the node manager, rather than creating an SPK.

Perform this task on the computer hosting the Spotfire Service for Python (in the directory where Python is installed), and then on the computer where Spotfire Server is installed.

Any time you install additional packages or update existing packages, be sure to install them in the directory you specified for your packagePath. You can have only one package path for the Spotfire Service for Python installation. See [Package Library Location](#page-20-0) for more information.

Avoid installing packages that are included in the Spotfire Service for Python. Installing a different version of an included package can cause unexpected results. For a list of these packages, see [Included Packages.](#page-27-0)

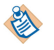

When you update your Python installation, be sure to update your package installations, too.

#### <span id="page-33-0"></span>**Prerequisites**

- You must have administrative privileges to edit files on the computer running the node manager.
- You must have administrative privileges and the tools password to update the custom.properties file.

#### **Procedure**

- 1. Create the directory to store the Python packages. This directory is specified as the path to use to install Python packages, and to set the Spotfire Service for Python custom property, [packagePath.](#page-20-0)
- 2. From the command prompt, browse to the directory where the Python interpreter for your Spotfire Service for Python is installed.

By default, this directory is tibco/tsnm/nm/services/*<Spotfire Service for Python name>*/ python.

3. Run the following command to install the needed package.

python -m pip install --target=*<packagePath> <packagename>*

Define the target location to install packages to the value you provided in the [packagePath](#page-20-0) custom configuration setting.

The package and its dependent packages are installed.

4. Update the potfire Service for Python configuration to specify the package path.

You need to export, edit, and reimport the custom. properties file only the first time to set the package path.

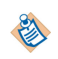

Remember that when you change the custom.properties, you must restart the Spotfire Service for Python to have it take effect.

- a) Follow steps 1-3 in Configuring S[potfire Service for Python](#page-17-0) to export the service configuration file custom.properties.
- b) In the exported custom.properties file, locate the entry for packagePath.
- c) Provide the path that you specified for the installed packages.

The configuration setting packagePath requires forward slashes (/) regardless of operating system.

d) Complete the steps to save and import the changed service configuration file, as described in Configuring S[potfire Service for Python.](#page-17-0)

### **Creating a Spotfire Package for Python Packages on the Node Manager**

An installation of potfire Service for Python on the node manager includes a Python interpreter and a set of packages to enable using Python in Spotfire.

The package named "spotfire" provides tools for building SPKs to share Python packages with other data function authors in an organization, or to enable Spotfire Business Author and Consumer users to see Python-enabled analyses in a web browser.

You must build a package for the operating system on which your Spotfire Server node manager is installed. You can build the SPK from either a Linux or a Windows computer running the node manager. This topic describes building the SPK using the 'spotfire' package supplied with download bundle. (You can find it in the zipped archive at python/spotfire-<*version#*>-py2.py3-none-any.whl.)

- If you are building an SPK for Linux only, then the SPK is deployed to the node manager. The packages it contains are used by data functions in analyses accessed through a web browser by Business Author and Consumer users.
- If you are building an SPK for Windows only, then the SPK can be deployed to the node manager, to other potfire Analyst users, or to both. Packages deployed to the node manager are used by data functions in analyses accessed through a web browser by Business Author and Consumer users. (Alternatively, you can build the SPK from an installation of potfire Analyst. For those details, see Creating a Spotfire Package for Python Packages from a Windows Computer.

The package builder relies on pip, the Python command-line application to install Python packages. The package builder uses a requirements.txt file to specify the packages to include in your SPK.

By default, the file requirements.txt searches the PyPI package site for the specified package and version.

To include a package from a different repository or in a local file path, in the requirements.txt file, use the option -i or --index-url, followed by the location URL.

```
#example
#
```
mylib -i http://my.domain.org/lib/1.0.0/mylib/

To include a .whl package, in the requirements.txt file, provide the relative path to the package from the current working directory.

```
#simple-example
#
./my_path/my_package.whl
packaging==1.0.0
```
If you are building an SPK intended for the Spotfire Service for Python, then you must avoid installing packages that are already included in the installation. Installing a different version of a package that is included in the service installation can cause unexpected errors. If a package you are installing depends on or requires one of the included packages, then it is filtered out when the SPK is built. For a list of included packages, see [Included Packages.](#page-27-0)

For more information about creating a requirements.txt file for your package list, see its documentation at the following location.

- https://pip.readthedocs.io/en/stable/user\_guide/#requirements-files
- https://pip.readthedocs.io/en/stable/reference/pip\_install/#requirements-file-format

This task creates an SPK for the Spotfire Service for Python, running on a node available to Spotfire Server. If you need to build a package to distribute to Spotfire Analyst users, see [Python Data Functions in TIBCO](https://docs.tibco.com/pub/sfire-analyst/latest/doc/pdf/TIB_sfire-analyst_python-packages.pdf) S[potfire](https://docs.tibco.com/pub/sfire-analyst/latest/doc/pdf/TIB_sfire-analyst_python-packages.pdf)<sup>®</sup>.

Perform this task from a command prompt on the Linux or Windows computer where the installed node manager includes the installation of Spotfire Service for Python.

#### **Prerequisites**

- You must have write access to the computer running the node manager where Spotfire Service for Python is installed.
- You must have created the file requirements.txt containing the list of packages to include in your SPK.

The following example specifies these packages and versions from PyPI.

```
#
####### example-service-requirements.txt #######
#
```
**35**

```
scipy == 1.3.3matplotlib == 3.1.2statsmodels == 0.10.2
```
Linux servers only: You must first install the 'spotfire' package into the Python interpreter.

#### **Procedure**

1. From the command line, type the command to create the SPK.

For our example, use the following command, where *"%Python\_Service\_Home%* is the Python Service installation location. On Linux, this is usually /opt/tibco/tsnm/<*server-version#*>/nm/services/ Python Service Linux-<*installed-service-guid*>. Specify the values for the installed Python Interpreter *<version#>*, the *package-name*, *name*. spk, and the path to the requirements.txt file. See the Options table for more information.

*"%Python\_Service\_Home%*/python/python" -m spotfire.spk packages [--name "<*packagename*>"] *<name.spk> <path-to>*requirements.txt

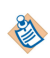

Remember that the path to the Python interpreter has spaces in it, so you must quote the path string.

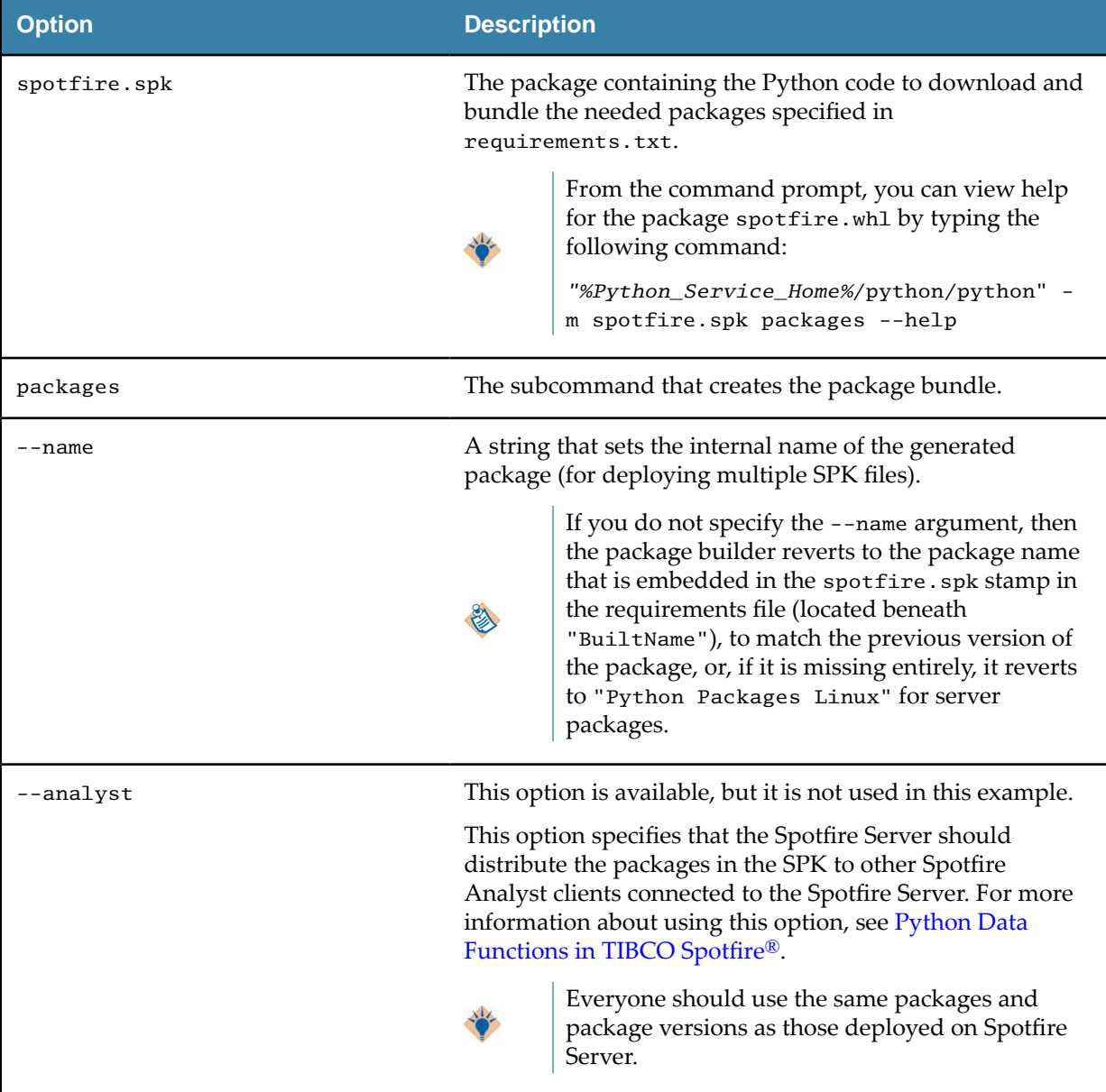

<span id="page-36-0"></span>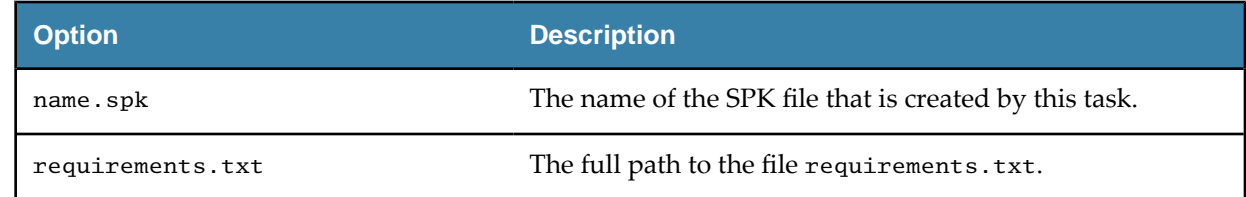

The following example creates an SPK named my\_pkgs.spk, containing the packages specified in requirements.txt.

```
"%Python_Service_Home%/python/python" -m spotfire.spk packages --name "example-
packages" my-pkgs.spk opt/files/requirements.txt
```
The packages and all of their dependencies are written to the SPK named my-pkgs.spk in the current working directory where the command was run, and the version information is recorded in the file opt/ files/requirements.txt. For example:

```
#
####### example-service-requirements.txt #######
#
scipy == 1.3.3matplotlib == 3.1.2statsmodels == 0.10.2
## spotfire.spk: {"BuiltBy":"3.7.5 (tags/v3.7.5:5c02a39a0b, Oct 15 2019,
## spotfire.spk: 00:42:30) [MSC v.1916 64 bit (AMD64)]","BuiltAt":"Wed 
## spotfire.spk: Jul 29 11:48:24 2020","BuiltFile":"my-pkgs.spk","Built
## spotfire.spk: Name":"example-packages","BuiltId":"72ade96a-e0ef-498b
## spotfire.spk: -8d10-b48594270c85","BuiltVersion":"1.0.0.0","BuiltPac
## spotfire.spk: kages":{"cycler":"0.10.0","kiwisolver":"1.2.0","matplo
## spotfire.spk: tlib":"3.1.2","patsy":"0.5.1","pyparsing":"2.4.7","sci
## spotfire.spk: py":"1.3.3","statsmodels":"0.10.2"}}
```
- 2. Locate the SPK you created in the working directory where you ran the command.
- 3. Add the SPK to the Spotfire Server Deployment area, and then validate and save the area.

#### **Result**

• The packages are added to the Spotfire Server node manager, where Business Author and Consumer users can access analyses that use the functions in the packages from their web browsers.

For an overview of the entire process, see Package Management for Spotfire Service for Python.

### **Creating a Spotfire Package for Python Packages from a Windows Computer**

An installation of potfire Analyst includes a Python interpreter and a set of packages to enable using Python in Spotfire.

One of these packages, spotfire.zip, provides tools for building SPKs to share Python packages with other data function authors in an organization, or to enable potfire Business Author and Consumer users to see Python-enabled analyses in a web browser. For more information about package workflow, see Package Management for Spotfire Service for Python.

You must build a package for the operating system on which your Spotfire Server node manager is installed. This topic describes building the SPK using the spotfire.zip package supplied with your Windows installation of Spotfire Analyst. If you are installing the SPK on a Linux node, see [Creating a](#page-33-0) [potfire Package for Python Packages on the Node Manager.](#page-33-0)

potfire Analyst relies on pip, the Python command-line application for Python package installation. Spotfire Analyst uses a requirements.txt file to specify the packages to include in your SPK. By default, the file requirements.txt searches the PyPI package site for the specified package and version.

To include a package from a different repository or in a local file path, in the requirements.txt file, use the option -i or --index-url, followed by the location URL.

```
#example
#
mylib -i http://my.domain.org/lib/1.0.0/mylib/
```
To include a .whl package, in the requirements.txt file, provide the relative path to the package from the current working directory.

```
#simple-example
#
./my_path/my_package.whl
packaging==1.0.0
```
An installation of potfire Analyst relies on the Python packages included in the installation. Removing any of these packages causes your Spotfire Analyst installation to not work with the included Python interpreter. For a list of included packages, see [Included Packages.](#page-27-0)

If you are building an SPK intended for the Spotfire Service for Python, then avoid specifying packages that are included with the service installation. Installing a different version of one of these packages can cause unexpected errors. If a package you are installing depends on or requires one of the included packages, then it is filtered out when the SPK is built.

For more information about creating a requirements.txt file for your package list, see its documentation at the following location.

- https://pip.readthedocs.io/en/stable/user\_guide/#requirements-files
- https://pip.readthedocs.io/en/stable/reference/pip\_install/#requirements-file-format

This task creates an SPK for the Spotfire Service for Python, running on a node available to Spotfire Server. If you need to build a package to distribute to Spotfire Analyst users, see [Python Data Functions in TIBCO](https://docs.tibco.com/pub/sfire-analyst/latest/doc/pdf/TIB_sfire-analyst_python-packages.pdf) S[potfire](https://docs.tibco.com/pub/sfire-analyst/latest/doc/pdf/TIB_sfire-analyst_python-packages.pdf)<sup>®</sup>.

Perform this task from a command prompt on the Windows computer where Spotfire Analyst is installed.

#### **Prerequisites**

多

- You must have the appropriate Spotfire license for authoring data functions.
- You must have created the file requirements.txt containing the list of packages to include in your SPK.

The following example specifies these packages and specified versions from PyPI.

```
#
####### example-service-requirements.txt #######
#
scipy == 1.3.3matplotlib == 3.1.2statsmodels == 0.10.2
```
#### **Procedure**

1. At the command prompt, set the Python path (PYTHONPATH) to the directory where the Python package spotfire.zip is installed.

```
set PYTHONPATH=%SPOTFIRE_HOME%\Modules\Core_<core-build-version>\python\spotfire.zip
```
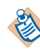

For example purposes, we refer to the directory where Spotfire Analyst is installed as *%SPOTFIRE\_HOME%*.

The PYTHONPATH environment variable is set to the directory where the spotfire.zip package is installed.

2. From the command line, type the command to create the SPK.

For our example, use the following command, specifying values for the installed Python Interpreter *<version#>*, the *package-name*, *name.spk*, and the path to the requirements.txt fileǯ See the Options table for more information.

```
"%SPOTFIRE_HOME/Modules/Python Interpreter_<version#>/python/python.exe" -m 
spotfire.spk packages [--name "<package-name>"] <name.spk> <path-to>/
requirements.txt
```
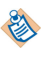

Remember that the path to the Python interpreter has spaces in it, so you must quote the path string.

*Options*

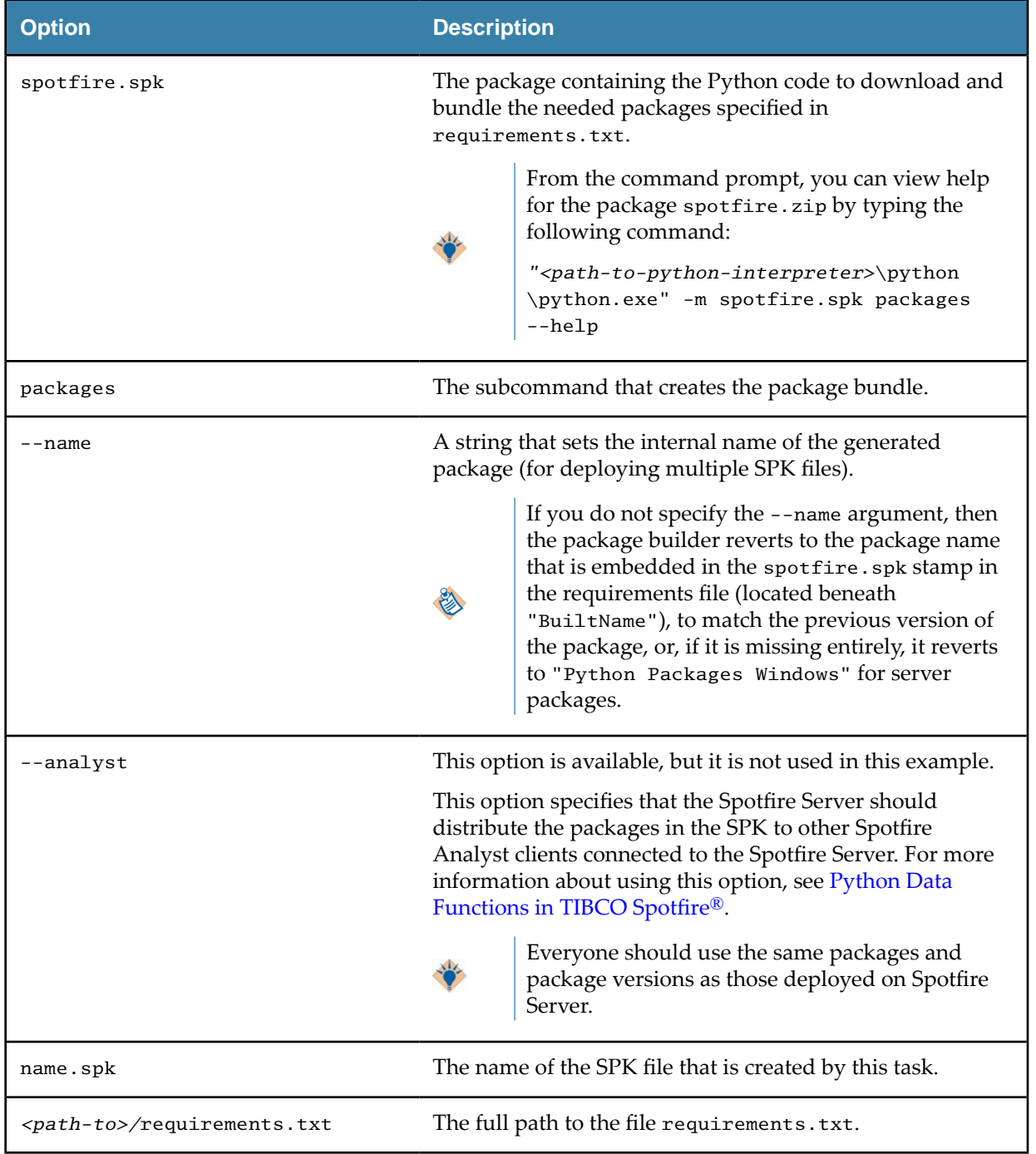

<span id="page-39-0"></span>The following example creates an SPK named my\_pkgs.spk, containing the packages specified in the example requirements.txt.

"*%SPOTFIRE\_HOME%*\Modules\Python Interpreter\_3.7.5.0\python\python.exe" -m spotfire.spk packages --name "example-packages" my-pkgs.spk c:\files\requirements.txt

The packages and all of their dependencies are written to the SPK named my-pkgs.spk in the current working directory where the command was run, and the version information is recorded in the file requirements.txt. For example:

```
#
####### example-service-requirements.txt #######
#
scipy == 1.3.3matplotlib == 3.1.2statsmodels == 0.10.2
## spotfire.spk: {"BuiltBy":"3.7.5 (tags/v3.7.5:5c02a39a0b, Oct 15 2019,
## spotfire.spk: 00:42:30) [MSC v.1916 64 bit (AMD64)]","BuiltAt":"Wed 
## spotfire.spk: Jul 29 11:48:24 2020","BuiltFile":"my-pkgs.spk","Built
## spotfire.spk: Name":"example-packages","BuiltId":"72ade96a-e0
## spotfire.spk: ef-498b-8d10-b48594270c85","BuiltVersion":"1.0.0.0","B
## spotfire.spk: uiltPackages":{"cycler":"0.10.0","kiwisolver":"1.2.0",
## spotfire.spk: "matplotlib":"3.1.2","patsy":"0.5.1","pyparsing":"2.4.
## spotfire.spk: 7","scipy":"1.3.3","statsmodels":"0.10.2"}}
```
- 3. Locate the SPK you created in the working directory where you ran the command.
- 4. Add the SPK to the potfire Server Deployment area, and then validate and save the area.

#### **Result**

• The packages are added to the Spotfire Server node manager, where Business Author and Consumer users can access analyses that use the functions in the packages from their web browsers.

For an overview of the entire process, see Package Management for Spotfire Service for Python.

#### **Build a Spotfire Package for Spotfire Service for Python (Linux)**

The installation of Spotfire Service for Python on your Spotfire Server includes a dockerfile that you can use to deploy a collection of Python packages to Spotfire Server and node manager running on the Linux operating system.

If you do not have login credentials for the Spotfire Server running on Linux, or if you have a large deployment of node managers running Spotfire Service for Python on Linux, then it might not be possible to install packages directly on the server. In this case, you can build your Spotfire package (SPK) containing the packages to distribute using a Docker container.

### 学

CentOS is our preferred Linux distribution for use with Spotfire Service for Python.

This version of Spotfire Service for Python includes dockerfiles that you can use to build an SPK for packages to use with the potfire Service for Python. You can build the SPK from either Windows or Linux.

#### **Tools to build the Spotfire package (SPK)**

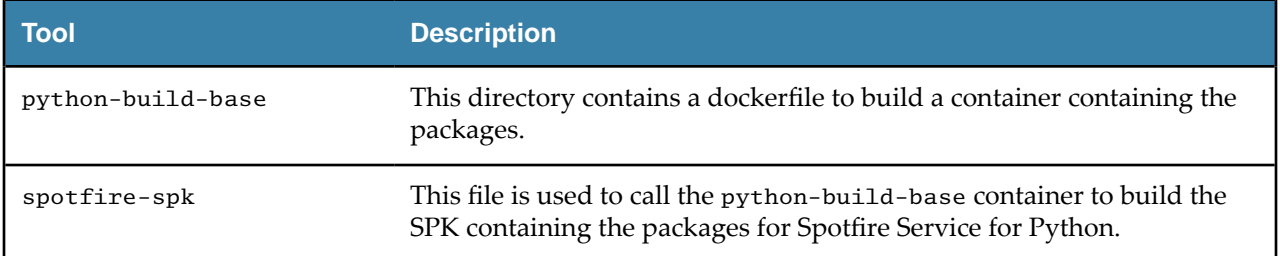

<span id="page-40-0"></span>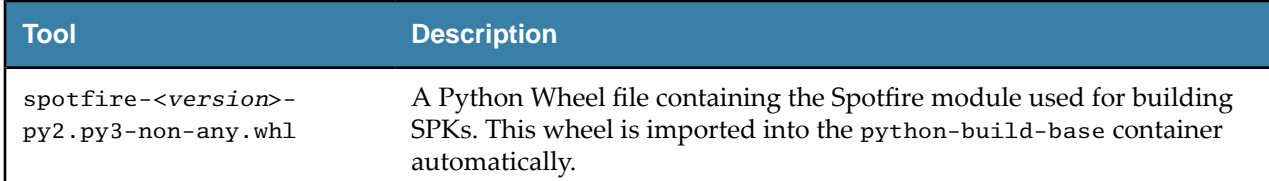

#### **Building a Spotfire Package (SPK) for Python Packages from a Docker Image on Windows**

You can build a Spotfire package (SPK) using a Docker image on Windows, and then place the SPK on a Spotfire Server running on Linux.

Perform this task from the command line on a Windows computer.

#### **Prerequisites**

Before you begin, make sure you have downloaded the TIBCO Spotfire® Statistics Services installation from the TIBCO product site edelivery.tibco.com (license and account required). Spotfire® Statistics Services includes the Spotfire Service for Python.

#### **Procedure**

- 1. Extract the contents of the Spotfire Service for Python installation archive.
- 2. Browse to the python directory.
- 3. Copy the potfire package wheel file (spotfire-<*version*>-py2.py3-none-any.whl) and place the copy in the python/dockerfiles/python-build-base directory.
- 4. Create the file requirements.txt and place it in the same directory from where you are running the spotfire-spk script.

The file requirements.txt contains a list of packages, with their version numbers, that are included in the SPK. For example:

```
#
####### example-service-requirements.txt #######
#
scipy == 1.3.3matplotlib == 3.1.2statsmodels == 0.10.2
```
5. Call the following commands.

```
set PYTHON VERSION=3.7.5
set SPOTFIRE_WHEEL_VERSION=1.0.1
docker build --build-arg PYTHON_VERSION --build-arg SPOTFIRE_WHEEL_VERSION -t python-
build-base:%PYTHON_VERSION% python-build-base
```
6. Build the SPK.

spotfire-spk <*python-build-base-tag*> [*arguments to spotfire.spk module*] spotfire-spk 3.7.5 packages python-packages.spk requirements.txt

The file python-packages. spk containing the packages specified in requirements. txt is created.

#### **What to do next**

Add the SPK to the Spotfire Server Deployment area, and then validate and save the area. See [Adding](https://docs.tibco.com/pub/spotfire_server/latest/doc/html/TIB_sfire_server_tsas_admin_help/server/topics/adding_software_packages_to_a_deployment_area.html) [Software Packages to a Deployment Area](https://docs.tibco.com/pub/spotfire_server/latest/doc/html/TIB_sfire_server_tsas_admin_help/server/topics/adding_software_packages_to_a_deployment_area.html) and [Updating Services](https://docs.tibco.com/pub/spotfire_server/latest/doc/html/TIB_sfire_server_tsas_admin_help/server/topics/updating_services.html) in the *TIBCO poę® Server Installation and Administration* guide for more information. If you have specified the --analyst flag in the arguments to the spotfire. spk module, then the next time the Spotfire Analyst users connect to the Spotfire Server, they are prompted to update their installations with the new packages. Business authors and consumers connecting to potfire from a web browser can view analyses with data functions that use the functions in the packages.

#### <span id="page-41-0"></span>**Building a Spotfire Package (SPK) for Python Packages with a Docker Image on Linux**

You can build a Spotfire package (SPK) using a Docker image on Linux, and then place the SPK on a Spotfire Server running on Linux. Perform this task from the command line on a Linux computer.

#### **Prerequisites**

Before you begin, make sure you have downloaded the TIBCO Spotfire® Statistics Services installation from the TIBCO product site edelivery.tibco.com (license and account required). Spotfire® Statistics Services includes the Spotfire Service for Python.

#### **Procedure**

- 1. Extract the contents of the Spotfire Service for Python installation archive.
- 2. Browse to the python directory.
- 3. Copy the potfire package wheel file (spotfire-<*version*>-py2.py3-none-any.whl) and place the copy in the python/dockerfiles/python-build-base directory.
- 4. Create the file requirements.txt and place it in the same directory from where you are running the spotfire-spk script.

The file requirements.txt contains a list of packages, with their version numbers, that are included in the SPK. For example:

```
#
####### example-service-requirements.txt #######
#
scipy == 1.3.3matplotlib == 3.1.2statsmodels == 0.10.2
```
5. Call the following commands.

```
export PYTHON_VERSION=3.7.5
export SPOTFIRE_WHEEL_VERSION=1.0.1
docker build --build-arg PYTHON_VERSION --build-arg SPOTFIRE_WHEEL_VERSION -t python-
build-base:${PYTHON_VERSION} python-build-base
```
6. Build the SPK using the following commands.

spotfire-spk <*python-build-base-tag*> [*arguments to spotfire.spk module*] spotfire-spk 3.7.5 packages python-packages.spk requirements.txt

The file python-packages.spk containing the packages specified in requirements.txt is created.

#### **What to do next**

Add the SPK to the Spotfire Server Deployment area, and then validate and save the area. See [Adding](https://docs.tibco.com/pub/spotfire_server/latest/doc/html/TIB_sfire_server_tsas_admin_help/server/topics/adding_software_packages_to_a_deployment_area.html) [Software Packages to a Deployment Area](https://docs.tibco.com/pub/spotfire_server/latest/doc/html/TIB_sfire_server_tsas_admin_help/server/topics/adding_software_packages_to_a_deployment_area.html) and [Updating Services](https://docs.tibco.com/pub/spotfire_server/latest/doc/html/TIB_sfire_server_tsas_admin_help/server/topics/updating_services.html) in the *TIBCO poę® Server Installation* and Administration guide for more information. If you have specified the --analyst flag in the arguments to the spotfire. spk module, then the next time the Spotfire Analyst users connect to the Spotfire Server, they are prompted to update their installations with the new packages. Business authors and consumers connecting to potfire from a web browser can view analyses with data functions that use the functions in the packages.

# **Use an Alternative Python Interpreter**

You can use a Python interpreter that is different from the one provided with your Spotfire installation by uploading it in a Spotfire package.

You can create a Spotfire package (SPK) containing an alternative Python interpreter from either a Windows computer or a Linux computer. You can then upload the SPK to the Spotfire Server deployment area for distribution to the computers running the node managers, or for distribution to users connected to the Spotfire Server running Spotfire Analyst.

- <span id="page-42-0"></span>If your node manager is running on a Windows server, then you can create an SPK containing the Python interpreter from a Windows computer where the alternative Python interpreter is installed.
- If your node manager is running on a Windows server, but you want to keep your installation of Python "pristine", then you can create a virtual environment where you can create the SPK for the alternative interpreter.
- If your node manager is running on a Linux server, then you can create the SPK containing the alternative Python interpreter from the Linux computer that is running the node manager, and where both the default Python interpreter and the alternative Python interpreter are installed, or you can create the SPK from a Windows computer and then deploy it to your Spotfire Server for distribution to your node manager running on Linux.

This section provides instruction for packaging and uploading the alternative Python interpreter for all of those cases.

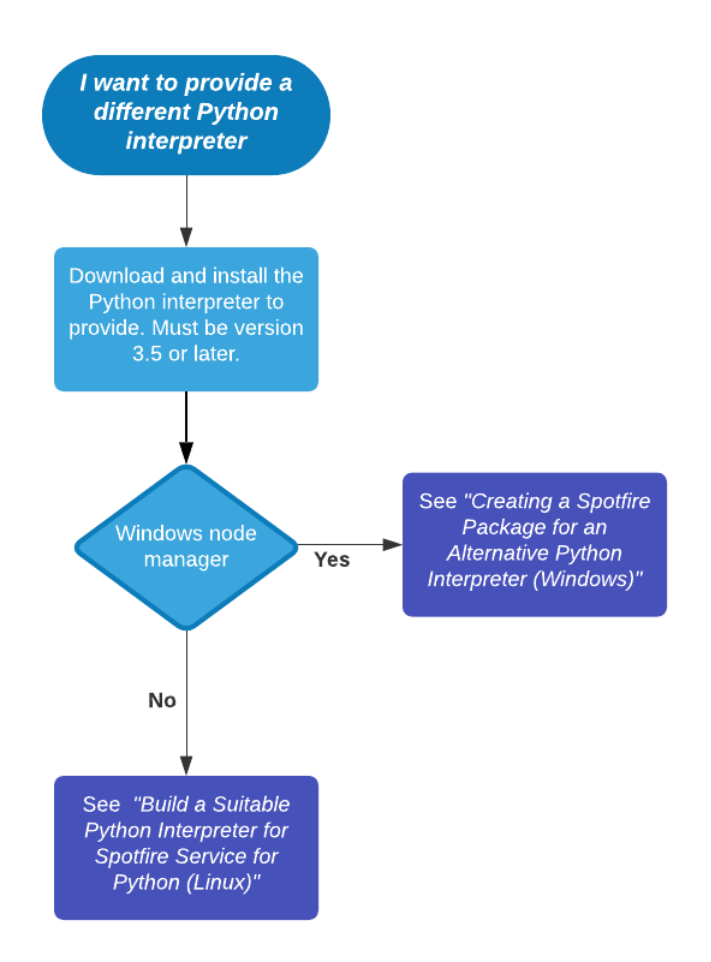

#### **Creating a Spotfire Package for an Alternative Python Interpreter (for Windows)**

The installation of Spotfire Service for Python on your Spotfire Server includes a Python interpreter and a set of packages to enable using Python. An installation of Spotfire Analyst that connects to the Spotfire Server also includes the same version of a Python interpreter. You can provide a different version of the Python interpreter, if needed, on both the Spotfire Server and Spotfire Analyst.

To install an alternative version of the Python interpreter on both the Spotfire Server and in the Spotfire Analyst, create a Spotfire package (SPK) containing the Python interpreter for each of the installations, and then upload the SPKs to the Spotfire Server.

Remember that the same version of the Python interpreter must run on both the Spotfire Server and the potfire Analyst computers that connect to it.

Perform this task on a Windows computer where the Python interpreter that you want to distribute is installed.

Building an SPK on a Windows computer creates an SPK that works only on a Spotfire Server node manager installed on a Windows server. If you are running a Spotfire Server node manager on a Linux server, see Build a Suitable Python Interpreter for Spotfire Service for Python (for Linux)

This procedure describes installing the "spotfire" package into the Python interpreter that you want to distribute. Alternatively, you can create a virtual environment to keep your installation of Python pristine, in the case where you either do not want to (or cannot) install the "spotfire" package into the Python interpreter. See Creating a Virtual Environment for an Alternative Python Interpreter (Spotfire Analyst [Computer\)](#page-46-0) for those instructions.

#### **Prerequisites**

Before you begin, complete the following two tasks.

- Download and install a suitable 64-bit Python interpreter. Python 3.5 or higher is required. Make sure it is configured to work correctly with your system.
- Download TIBCO Spotfire<sup>®</sup> Statistics Services installation for your operating system from the TIBCO product site edelivery.tibco.com (license and account required). Spotfire® Statistics Services includes the Spotfire Service for Python.

#### **Procedure**

- 1. Extract the Spotfire Service for Python downloaded zip, and then locate the Spotfire .whl file. This file is named python/spotfire-<*version*>-py2.py3-none-any.whl.
- 2. Install the spotfire package into your Python interpreter.

This also downloads and installs the other packages required by the Spotfire Service for Python. *path\to\python\to\package\*python.exe -m pip install C:\*path\to\*spotfire-<*version#*> py2.py3-none-any.whl

*path\to\python\to\package\* is the path to the version of Python to include in the package.

3. Build the Python interpreter SPK for the Spotfire Server.

*path\to\python\to\package\*python -m spotfire.spk python *name1*.spk

This command creates an SPK to install the Spotfire Service for Python on the node manager.

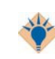

Provide a meaningful name for the . spk file so you can find it easily and distinguish it from the one you create in Step 4.

4. Build the Python interpreter SPK for the Spotfire Analyst clients.

*path\to\python\to\package\*python -m spotfire.spk python --analyst *name2*.spk

The --analyst option specifies to the Spotfire Server that the SPK contents should be distributed to Spotfire Analyst clients connected to the Spotfire Server.

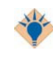

Provide a meaningful name for the . spk file so you can find it easily and distinguish it from the one you create in Step 3.

#### **Result**

The packages containing the Python interpreter to upload to the Spotfire Server can be found in the . spk files that you created.

#### <span id="page-44-0"></span>**What to do next**

Add the SPKs to the Spotfire Server Deployment area, and then validate and save the area. See [Adding](https://docs.tibco.com/pub/spotfire_server/latest/doc/html/TIB_sfire_server_tsas_admin_help/server/topics/adding_software_packages_to_a_deployment_area.html) [Software Packages to a Deployment Area](https://docs.tibco.com/pub/spotfire_server/latest/doc/html/TIB_sfire_server_tsas_admin_help/server/topics/adding_software_packages_to_a_deployment_area.html) and [Updating Services](https://docs.tibco.com/pub/spotfire_server/latest/doc/html/TIB_sfire_server_tsas_admin_help/server/topics/updating_services.html) in the *TIBCO poę® Server Installation* and Administration guide for more information. The next time the Spotfire Analyst users connect to the potfire Server, they are prompted to update their installations with the new Python Interpreter and packages.

#### **Build a Suitable Python Interpreter for Spotfire Service for Python (for Linux)**

The installation of Spotfire Service for Python on your Spotfire Server includes a Python interpreter and a set of packages to enable using Python. An installation of Spotfire Analyst that connects to the Spotfire Server also includes the same version of a Python interpreter. You can provide a different version of the Python interpreter, if needed, on both the Spotfire Server and Spotfire Analyst.

Most OS-provided Python interpreters on Linux are not well-suited to use with the potfire Service for Python. If you want to use another Python interpreter on your Spotfire Server node manager on Linux, then for best compatibility and results, build your Python interpreter from source using a Docker image that closely reflects the runtime environment of Spotfire Service for Python.

CentOS is our preferred Linux distribution for use with Spotfire Service for Python.

This version of Spotfire Service for Python includes dockerfiles that you can use to build a fully-compatible Python interpreter, or you can build an SPK for packages to use with the Spotfire Service for Python. You can build the Python interpreter from either Windows or Linux.

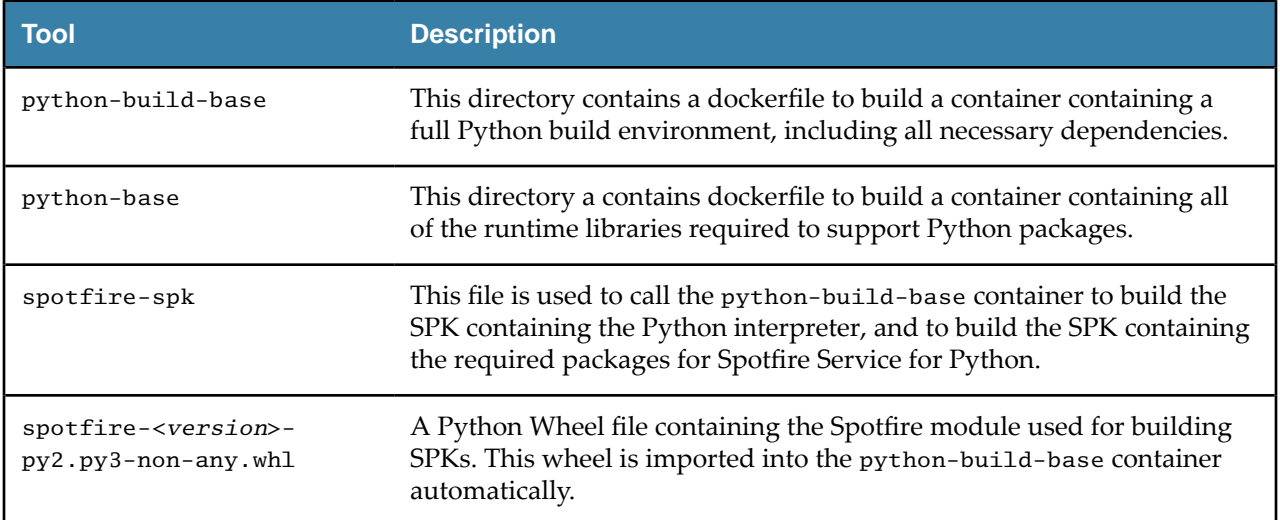

#### *Tools to build the Python interpreter and packages SPKs*

#### **Building a Python Interpreter from Source with a Docker Image on Windows**

You can build a Python interpreter from source using a Docker image on Windows, and then place the Python interpreter in a Spotfire package to deploy on a Spotfire Server running on Linux. Perform this task from the command line on a Windows computer.

#### **Prerequisites**

Before you begin, complete the following two tasks.

• Download and install a suitable 64-bit Python interpreter. Python 3.5 or higher is required.

<span id="page-45-0"></span>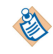

The steps in this task demonstrate building the Python interpreter using Python version 3.7.5

Download TIBCO Spotfire<sup>®</sup> Statistics Services installation from the TIBCO product site edelivery.tibco.com (license and account required). Spotfire® Statistics Services includes the Spotfire Service for Python.

#### **Procedure**

- 1. Extract the contents of the Spotfire Service for Python installation archive.
- 2. Browse to the python directory.
- 3. Copy the Spotfire package wheel file (spotfire-<version>-py2.py3-none-any.whl) and place the copy in the python/dockerfiles/python-build-base directory.
- 4. Call the following commands.

```
set PYTHON VERSION=<version.ver.ver>
set SPOTFIRE_WHEEL_VERSION=1.0.1
docker build --build-arg PYTHON_VERSION --build-arg SPOTFIRE_WHEEL_VERSION -t python-
build-base:%PYTHON_VERSION% python-build-base
```
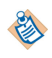

For PYTHON\_VERSION=<*version.ver.ver*>, specify to three digits (for example, 3.7.5) the version of Python to use.

The Python interpreter is created.

5. Build the SPK.

```
spotfire-spk <python-build-base-tag> [arguments to spotfire.spk module]
spotfire-spk 3.7.5 python python-interpreter.spk
```
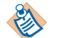

For <*version.ver.ver*>, provide the version of Python specified in Step 4.

- The file requirements.txt is created, specifying the Python packages required by Spotfire Service for Python for your Python interpreter to work with Spotfire.
- The files python-interpreter.spk and python-packages.spk are created.

#### **What to do next**

Add the SPKs to the Spotfire Server Deployment area, and then validate and save the area. See [Adding](https://docs.tibco.com/pub/spotfire_server/latest/doc/html/TIB_sfire_server_tsas_admin_help/server/topics/adding_software_packages_to_a_deployment_area.html) [Software Packages to a Deployment Area](https://docs.tibco.com/pub/spotfire_server/latest/doc/html/TIB_sfire_server_tsas_admin_help/server/topics/adding_software_packages_to_a_deployment_area.html) and [Updating Services](https://docs.tibco.com/pub/spotfire_server/latest/doc/html/TIB_sfire_server_tsas_admin_help/server/topics/updating_services.html) in the *TIBCO poę® Server Installation and Administration* guide for more information. The next time the Spotfire Analyst users connect to the potfire Server, they are prompted to update their installations with the new Python Interpreter and packages.

#### **Building a Python Interpreter from Source with a Docker Image on Linux**

You can build a Python interpreter from source using a Docker image on Linux, and then place the Python interpreter in an SPK deployment on a Spotfire Server running on Linux. Perform this task from the command line on a Linux computer.

#### **Prerequisites**

Before you begin, complete the following two tasks.

• Download and install a suitable 64-bit Python interpreter. Python 3.5 or higher is required.

学

The steps in this task demonstrate building the Python interpreter using Python version 3.7.5

Download TIBCO Spotfire® Statistics Services installation from the TIBCO product site edelivery.tibco.com (license and account required). Spotfire® Statistics Services includes the Spotfire Service for Python.

#### <span id="page-46-0"></span>**Procedure**

- 1. Extract the contents of the Spotfire Service for Python installation archive.
- 2. Browse to the python directory.
- 3. Copy the potfire package wheel file (spotfire-<*version*>-py2.py3-none-any.whl) and place the copy in the python/dockerfiles/python-build-base directory.
- 4. Call the following commands.

```
export PYTHON_VERSION=<version.ver.ver>
export SPOTFIRE_WHEEL_VERSION=1.0.1
docker build --build-arg PYTHON_VERSION --build-arg SPOTFIRE_WHEEL_VERSION -t python-
build-base:${PYTHON_VERSION} python-build-base
```
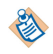

For PYTHON\_VERSION=<*version.ver.ver*>, specify to three digits (for example, 3.7.5) the version of Python to use.

The Python interpreter is created.

5. Build the SPK using the following commands.

```
spotfire-spk <python-build-base-tag> [arguments to spotfire.spk module]
./spotfire-spk <version.ver.ver> python python-interpreter.spk
```
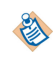

For <*version.ver.ver*>, provide the version of Python specified in Step 4.

- The file requirements.txt is created, specifying the Python packages required by Spotfire Service for Python for your Python interpreter to work with Spotfire.
- The files python-interpreter. spk and python-packages. spk are created.

#### **What to do next**

Add the SPKs to the Spotfire Server Deployment area, and then validate and save the area. See [Adding](https://docs.tibco.com/pub/spotfire_server/latest/doc/html/TIB_sfire_server_tsas_admin_help/server/topics/adding_software_packages_to_a_deployment_area.html) [Software Packages to a Deployment Area](https://docs.tibco.com/pub/spotfire_server/latest/doc/html/TIB_sfire_server_tsas_admin_help/server/topics/adding_software_packages_to_a_deployment_area.html) and [Updating Services](https://docs.tibco.com/pub/spotfire_server/latest/doc/html/TIB_sfire_server_tsas_admin_help/server/topics/updating_services.html) in the *TIBCO poę® Server Installation and Administration* guide for more information. The next time the Spotfire Analyst users connect to the potfire Server, they are prompted to update their installations with the new Python Interpreter and packages.

### **Creating a Virtual Environment for an Alternative Python Interpreter (Spotfire Analyst Computer)**

If you want to create an SPK containing a different Python interpreter than the one distributed with Spotfire Service for Python, but you do not want to package it from within that Python interpreter, then you can create a virtual environment and create the SPK there.

You must build a package for the operating system on which your Spotfire Server node manager is installed. This procedure creates a package for an alternative Python interpreter from a Windows computer.

This procedure describes creating a virtual environment to keep your installation of Python pristine, in the case where you either do not want to (or cannot) install the "spotfire" package into the Python interpreter. If you want to install the "spotfire" package into your alternative Python installation, see Creating a Spotfire [Package for an Alternative Python Interpreter \(for Windows\)](#page-42-0).

Perform this task from the command prompt on the Windows computer where Spotfire is installed.

#### **Prerequisites**

 $\blacksquare$ 

You must have installed the version of Python that you want to package for distribution on this computer.

#### **Procedure**

- 1. Create the new virtual environment. *path\to\python\to\package\*python.exe -m venv *%NEW\_DIR%*\venv *path\to\python\to\package\* is the path to the version of Python to include in the package.
- 2. Activate the virtual environment. *%NEW\_DIR%*\venv\Scripts\activate.bat

The command prompt changes to indicate that the virtual environment is active.

- 3. Install the 'spotfire' package into the virtual environment. python -m pip install *%SPOTFIRE\_HOME%*\Modules\Core\_*%MODULE\_VERSION%*\python\spotfire- <*version#*>-py2.py3-none-any.whl
- 4. To create the interpreter package, run the Python interpreter that you want to package. python -m spotfire.spk python [--analyst] *name*.spk

The --analyst argument specifies that the package is to be distributed to potfire Analyst users.

5. Deactivate the virtual environment. deactivate

The command prompt reverts to the original prompt.

#### **Result**

The package containing the Python interpreter to distribute can be found in the file *name*.spk

#### **What to do next**

Place the SPK on the node manager for distribution to other Spotfire Analyst users.

# <span id="page-48-0"></span>**Service Resource Management Scenarios**

You can use a combination of the Spotfire Service for Python custom properties, including the pruning properties engine.prune and dynamic.prune.threshold, to ensure the best usage of the Spotfire Service for Python engines that the Spotfire Service for Python allocates.

The custom properties engine.session.max and engine.queue.size determine the number of engines that are available, and the number of engines allowed in the queue, respectively. These values are determined by the number of logical processors available on the node where the potfire Service for Python is running. Additionally, you might want to set properties that control how long a Spotfire Service for Python engine in a session can remain idle, how long to run an execution before timing out, or the percentage of engines that can run in a session before pruning is triggered.

The following two configuration examples, and their associated scenarios, demonstrate the resource management for different combinations of custom properties. These non-exhaustive usage scenarios are provided only to give two of many configurations for engine pruning and engine idle timeout. Your needs can vary, depending on your job sizes, the number of users, and the number of available logical processors.

#### **Configuration A**

Assume the following configuration values, where three engines are created and waiting in the queue for jobs.

```
#Configuration A
engine.execution.timeout: 60
engine.session.maxtime: 120
# by default, these are set to number of logical processors on the system
engine.session.max: 3
engine.queue.size: 3
# the idle timeout
engine.prune: 10
# The service capacity at which idle pruning is engaged, as a percentage value.
# 0 = always idle prune.
# 100 = never idle prune.
dynamic.prune.threshold: 100
```
The following three scenarios show how this configuration affects the jobs that users submit.

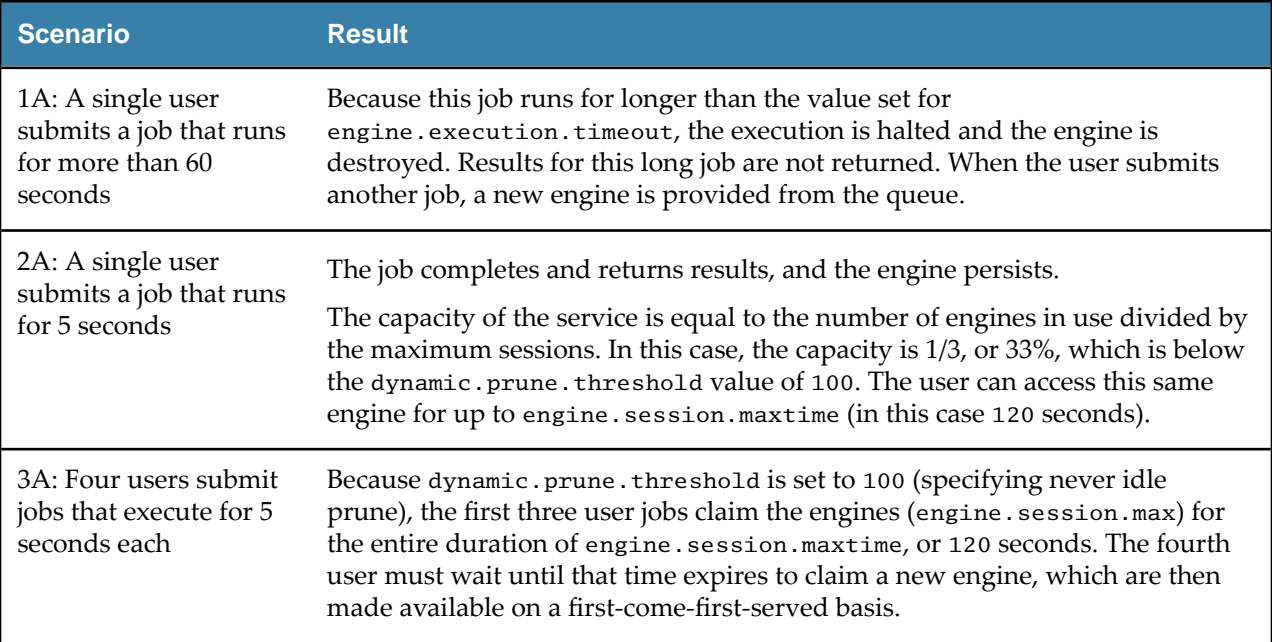

#### **Configuration B**

Change the configuration as follows, where only the dynamic.prune.threshold has been changed from 100 to 0.

```
#Configuration B
engine.execution.timeout: 60
engine.session.maxtime: 120
# by default, these are set to number of logical processors on the system
engine.session.max: 3
engine.queue.size: 3
# the idle timeout
engine.prune: 10
# The service capacity at which idle pruning is engaged, as a percentage value.
   0 = always idle prune.
# 100 = never idle prune.
dynamic.prune.threshold: 0
```
The same user scenarios show how this changed configuration affects the jobs that users submit.

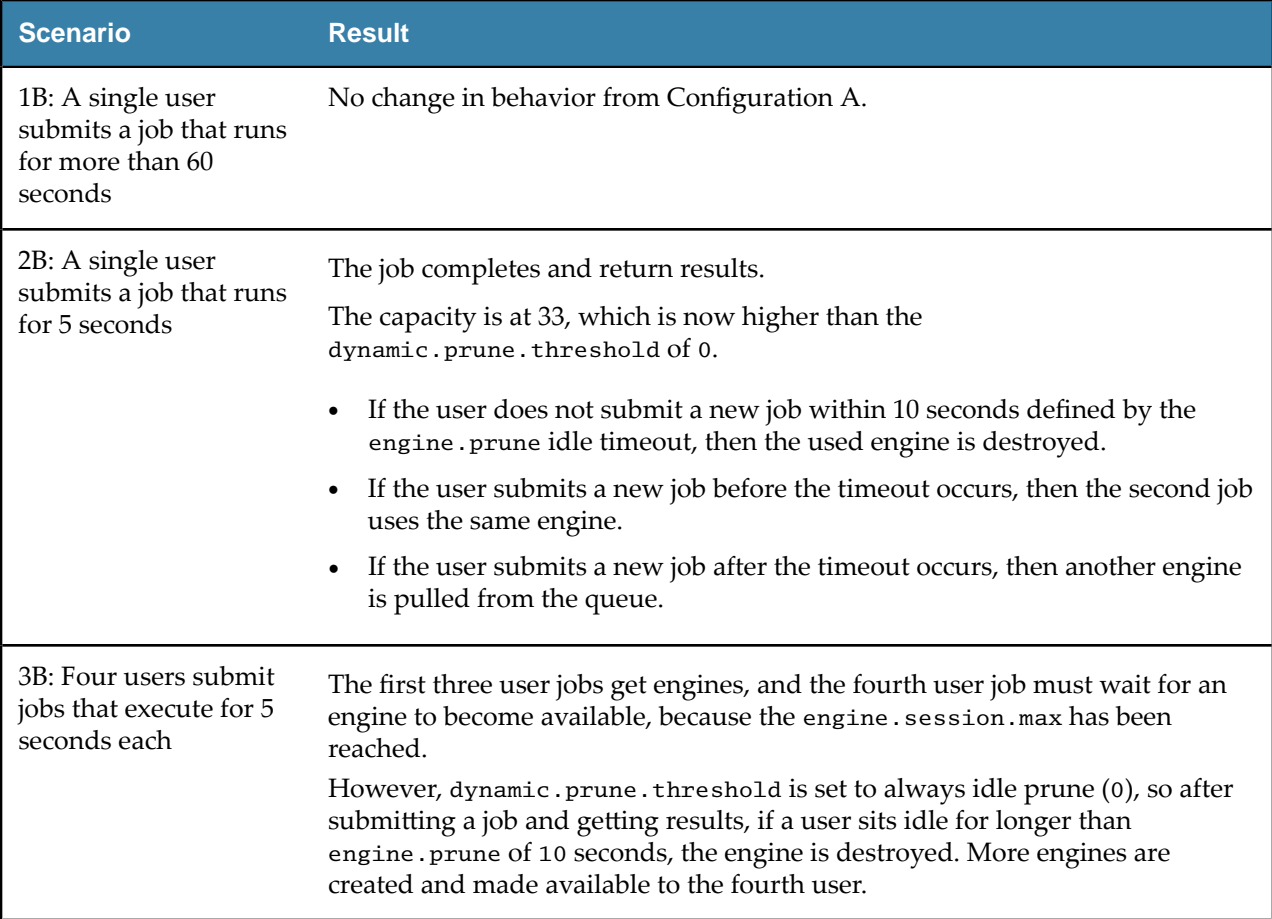

#### **Conclusion**

In scenario 3A (where four users submit jobs, and the dynamic.prune.threshold is set to 100), the fourth user might have to wait for up to 2 minutes for an available engine (the engine.session.maxtime), whereas in scenario 3B (where four users submit jobs, and the dynamic.prune.threshold is set to 0), the fourth user could wait for just 15 seconds (job run of 5 seconds and engine. prune idle timeout of 10 seconds).

By default, the dynamic.prune.threshold is set to 60, because this setting balances both access for a high volume of users and faster response times for a lower volume of users. The default values for engine.execution.timeout and engine.session.maxtime are set to balance security and availability.

For your on-premises usage, you might find it useful to increase execution timeouts or disable idle timeouts altogether.

See [Engine Pruning](#page-18-0) for more information about these custom properties. See Configuring S[potfire Service](#page-17-0) [for Python](#page-17-0) for information about setting all custom properties.

<span id="page-51-0"></span>After the Spotfire Service for Python is installed and started, it begins writing to the logs. These logs are stored in the directory <node manager installation>/logs.

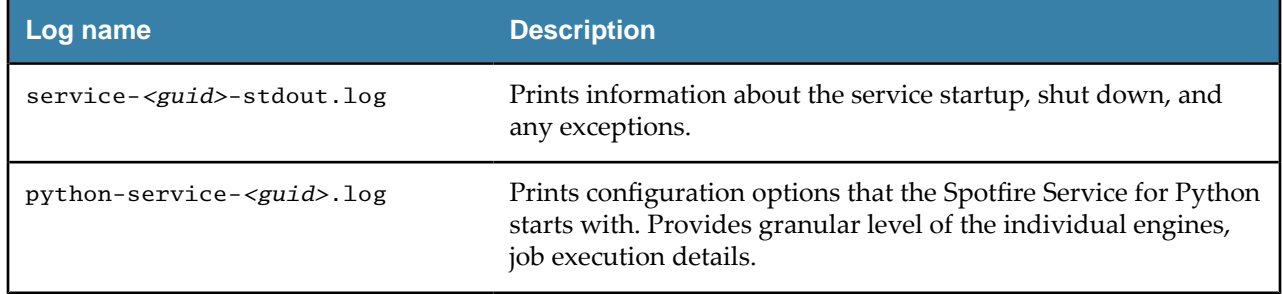

# <span id="page-52-0"></span>**Monitoring Spotfire Service for Python using JMX**

The Spotfire Service for Python supports JMX monitoring integration. JMX monitoring is turned off by default.

#### **Prerequisites**

You can install and use JConsole for monitoring the Spotfire Service for Python using JMX. JConsole is provided as part of the Java SE Development Kit. (See [Using JConsole](https://docs.oracle.com/en/java/javase/11/management/using-jconsole.html) from the [Oracle Java documentation](https://docs.oracle.com/en/java/index.html) [site](https://docs.oracle.com/en/java/index.html).) Alternatively, you can install and use VisualVM to monitor the Spotfire Service for Python using JMX.

Because JMX monitoring requires connecting to the specific IP address of the node, you must create a custom configuration for each node to monitor.

#### **Procedure**

 $\left[ \begin{array}{c} 1 \end{array} \right]$ 

- 1. Stop the Spotfire Service for Python.
- 2. Export and edit the custom.properties, setting the following properties.

```
jmx.rmi.username: username
jmx.rmi.password: password
jmx.rmi.host: <IP address of the Node Manager running Python service>
jmx.rmi.port: 1099
jmx.active: TRUE
```
See Configuring S[potfire Service for Python](#page-17-0) for detailed instructions.

- 3. Start the Spotfire Service for Python.
- 4. Check the INFO logs for the connection string.

```
If the setup and connection are successful, a JMX connection string is printed to logs at the INFO level.
2018-06-08T21:03:11,520 | INFO | [main] c.s.s.t.ServiceConfig: Service configured 
JMX Connection string: service:jmx:rmi://10.10.100.60:1099/jndi/rmi://
10.10.100.60:1099/jmxrmi
```
- If jmx.rmi.username, jmx.rmi.password, or jmx.rmi.host are blank, then a log message is printed indicating that the property is blank, and that the JMX connection is not created.
- If jmx.rmi.port is blank or undefined, then the port value defaults to 1099.
- If the jmx.rmi.host is configured incorrectly, the connection times out and the service fails to start. An error message is printed to the admin UI and the logs.

A successful client connection is printed to logs at the DEBUG level. An unsuccessful client connection attempt due to bad or missing username or password is printed at the ERROR level.

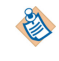

If you are connecting to a remote host, the port must be opened in the firewall to allow the connection.

5. Open JConsole, and in the **remote process** field, provide the JMX connection string provided by the logs as shown.

service:jmx:rmi://10.10.100.60:1099/jndi/rmi://10.10.100.60:1099/jmxrmi

6. Provide the user name and password that you set in custom.properties.

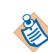

If a message is displayed indicating the connection could not be made using SSL. Would you like to try without SSL?, then click **Insecure connection**.

JConsole should now display information from the service.

- 7. To view metrics specific to the Spotfire Service for Python, click the tab MBeans.
- 8. In the left panel, expend the group labeled **metrics**.

Metrics are listed, including many JVM metrics. Some of the metrics specific for Spotfire Service for Python are as follows.

serviceQueueCurrentSize - total number of engines currently waiting in the queue serviceQueueEnginesDestroyed - total number of engines destroyed after successful use serviceQueueEnginesFailed - total number of engines that failed on startup due to configuration, environmental, or other exceptions serviceQueueEnginesInUse - total number of engines currently executing serviceQueueEnginesStarted - total number of successful engines started serviceQueueEnginesStarting - total number of engines currently initializing serviceQueueIdealSize - the ideal queue size as defined by engine.queue.size in custom.properties serviceQueueLastPortSelected - the last port chosen for engine creation serviceUsageBytesDownloaded - total bytes downloaded through the service serviceUsageBytesUploaded - total bytes uploaded through the service serviceUsageCapacity - the current capacity of the service as a percentage: current session over maximum allowed concurrent sessions serviceUsageJobs - total number of jobs the service has created and run serviceUsageSessions - total number of sessions the service has created serviceUsageMillisInUse - total time spent executing successful jobs, in milliseconds

# <span id="page-54-0"></span>**Troubleshooting Spotfire Service for Python**

If you have problems with the Spotfire Service for Python, review these tips.

#### **Problems with the Dockerfile on a Linux node manager**

After the service runs, you can view the Dockerfile that the Spotfire Service for Python writes. You can find the file in the root service directory (for example, /opt/tibco/tsnm/*<server version\_#>*/nm/ services/Python service Linux-*<version\_#\_ID>*/dockerfile/Dockerfile.

Try test building the Docker image in the environment before starting the Spotfire Service for Python.

Building an image takes time, so it can take a few minutes for the web UI to display a possible image build failure. If a build failure occurs, the retry mechanism is triggered automatically.

#### **Problems with the startup script**

Check your script line endings.

Remember that for any script you write, the line endings must be appropriate for the operating system O where Spotfire Service for Python runs. Many text editors can perform end-of-line (EOL) conversion.

# <span id="page-55-0"></span>**Release Notes**

Visualizations that are created in TIBCO Spotfire® Analyst that take advantage of Spotfire Service for Python scripts are available for users on TIBCO Spotfire® Web Player through TIBCO Spotfire® Service for Python version 1.0.

These release notes describe new features, changes, closed issues, and known issues for version 1.0 of the Spotfire Service for Python.

### **New Features**

This topic describes new features in this version of the TIBCO Spotfire<sup>®</sup> Service for Python.

This version of Spotfire® Service for Python includes a collection of Docker images for users who want to provide an alternative Python interpreter, or who want to deploy Python packages on a Linux installation of Spotfire Server.

See the section "Package Management for Spotfire Service for Python" in *TIBCO Spotfire<sup>®</sup>* Service for Python *Installation and Administration* and the Readme file included in the dockerfiles directory of installation download files

# **Changes in Functionality**

This topic describes changes in functionality in version 1.0 of the Spotfire Service for Python.

### **Version 1.0.1**

The SPK builder now filters out the following packages, which are provided with the Python interpreter in your installation, and the "brand" written to the requirements.txt no longer lists these packages or their versions.

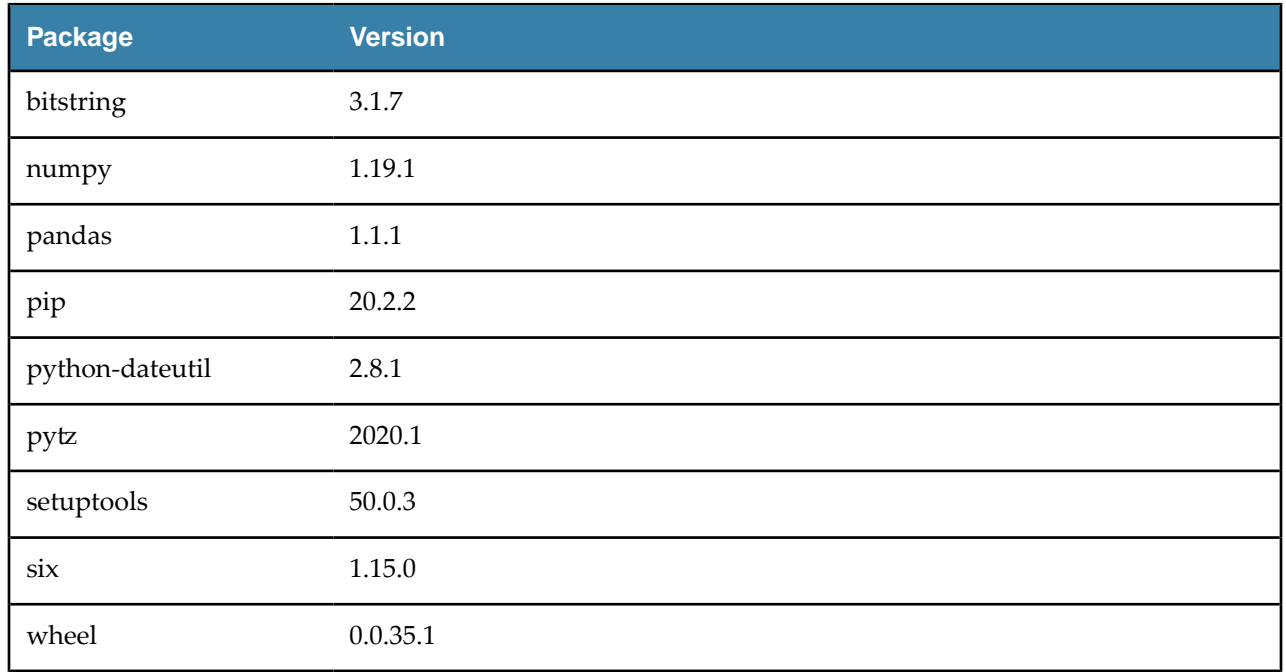

#### *Included packages*

This filtering can result in package compatibility issues in cases where your custom SPK contains Python packages with a strict dependency on a different release version of any of the filtered packages.

For more information about the included packages, see the [Included Packages](https://docs.tibco.com/pub/sf-pysrv/1.0.1/doc/html/GUID-98C0A719-B909-4778-820A-2B6E612C7FC2.html) topic in the documentation.

<span id="page-56-0"></span>The version number of the Python interpreter "spotfire" package bundle that is included with Spotfire Service for Python (and that is generated with the command-line package builder) now encodes the version of the potfire Service for Python, along with a monotonically-increasing number (in addition to the version of the Python interpreter). This change makes it is easier to update the packages on the potfire Server. Just specify the fourth component of the package version number with a command-line option to the package builder.

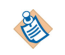

Use values 1000 or higher to avoid having TIBCO-provided packages from overwriting custom interpreter packages.

# **Migration and Compatibility**

There are no migration or compatibility issues in version 1.0.1 of the Spotfire Service for Python.

# **Deprecated and Removed Features**

There are no deprecated or removed features in version 1.0.1 of the Spotfire Service for Python.

# **Closed Issues**

This topic lists closed issues for this version of Spotfire Service for Python.

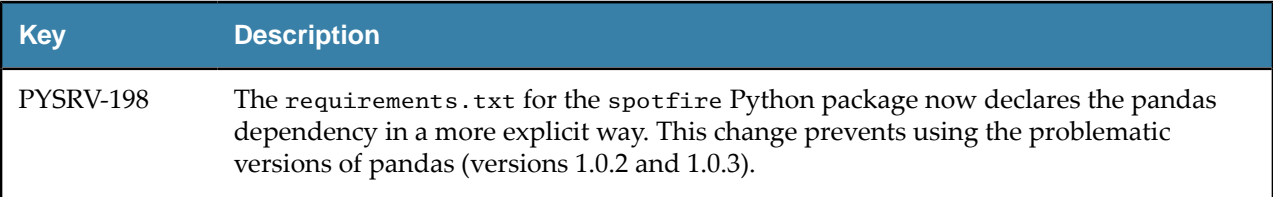

## **Known Issues**

This topic lists the known issues in this version of the Spotfire Service for Python.

#### **Version 1.0.1**

#### **SPK builder filters out provided packages**

Because of potential conflicts with pre-installed packages, the SPK builder now filters out the packages provided with the Python interpreter in your installation, and the "brand" written to the requirements.txt no longer lists these packages or their versions. This filtering can result in package compatibility issues in cases where your custom SPK contains Python packages with a strict dependency on a different release version of any of the filtered packages.

#### Workaround: None.

For more information about the included packages, see the [Included Packages](https://docs.tibco.com/pub/sf-pysrv/1.0.1/doc/html/GUID-98C0A719-B909-4778-820A-2B6E612C7FC2.html) topic in the documentation.

#### Packages are updated on Spotfire Server, not in Spotfire Analyst

Note that in this release of potfire Service for Python, some of the included packages have been updated. Because there is no subsequent update of local Python included with Spotfire Analyst, the package versions on Spotfire Analyst might be older. This small version mismatch should have no effect on potfire analyses shared with Business Author and Consumer users.

#### **Version 1.0.0**

#### **Plot created with pyplot persists between data functions**

A plot created in a data function using the function pyplot from matplotlib can persist between data functions unless the plot is explicitly cleared.

Workaround: If the buffer retains the plot, you can clear it explicitly by including the command plt.clf() in your data function.

<span id="page-58-0"></span>SOME TIBCO SOFTWARE EMBEDS OR BUNDLES OTHER TIBCO SOFTWARE. USE OF SUCH EMBEDDED OR BUNDLED TIBCO SOFTWARE IS SOLELY TO ENABLE THE FUNCTIONALITY (OR PROVIDE LIMITED ADD-ON FUNCTIONALITY) OF THE LICENSED TIBCO SOFTWARE. THE EMBEDDED OR BUNDLED SOFTWARE IS NOT LICENSED TO BE USED OR ACCESSED BY ANY OTHER TIBCO SOFTWARE OR FOR ANY OTHER PURPOSE.

USE OF TIBCO SOFTWARE AND THIS DOCUMENT IS SUBJECT TO THE TERMS AND CONDITIONS OF A LICENSE AGREEMENT FOUND IN EITHER A SEPARATELY EXECUTED SOFTWARE LICENSE AGREEMENT, OR, IF THERE IS NO SUCH SEPARATE AGREEMENT, THE CLICKWRAP END USER LICENSE AGREEMENT WHICH IS DISPLAYED DURING DOWNLOAD OR INSTALLATION OF THE SOFTWARE (AND WHICH IS DUPLICATED IN THE LICENSE FILE) OR IF THERE IS NO SUCH SOFTWARE LICENSE AGREEMENT OR CLICKWRAP END USER LICENSE AGREEMENT, THE LICENSE(S) LOCATED IN THE "LICENSE" FILE(S) OF THE SOFTWARE. USE OF THIS DOCUMENT IS SUBJECT TO THOSE TERMS AND CONDITIONS, AND YOUR USE HEREOF SHALL CONSTITUTE ACCEPTANCE OF AND AN AGREEMENT TO BE BOUND BY THE SAME.

This document is subject to U.S. and international copyright laws and treaties. No part of this document may be reproduced in any form without the written authorization of TIBCO Software Inc.

TIBCO, the TIBCO logo, the TIBCO O logo, TIBCO Spotfire, TIBCO Spotfire Analyst, TIBCO Spotfire Automation Services, TIBCO Spotfire Server, TIBCO Spotfire Web Player, TIBCO Enterprise Runtime for R, TIBCO Enterprise Runtime for R - Server Edition, TERR, TERR Server Edition, and TIBCO potfire Statistics Services are either registered trademarks or trademarks of TIBCO Software Inc. in the United States and/or other countries.

All other product and company names and marks mentioned in this document are the property of their respective owners and are mentioned for identification purposes only.

This software may be available on multiple operating systems. However, not all operating system platforms for a specific software version are released at the same time. Please see the readme.txt file for the availability of this software version on a specific operating system platform.

THIS DOCUMENT IS PROVIDED "AS IS" WITHOUT WARRANTY OF ANY KIND, EITHER EXPRESS OR IMPLIED, INCLUDING, BUT NOT LIMITED TO, THE IMPLIED WARRANTIES OF MERCHANTABILITY, FITNESS FOR A PARTICULAR PURPOSE, OR NON-INFRINGEMENT.

THIS DOCUMENT COULD INCLUDE TECHNICAL INACCURACIES OR TYPOGRAPHICAL ERRORS. CHANGES ARE PERIODICALLY ADDED TO THE INFORMATION HEREIN; THESE CHANGES WILL BE INCORPORATED IN NEW EDITIONS OF THIS DOCUMENT. TIBCO SOFTWARE INC. MAY MAKE IMPROVEMENTS AND/OR CHANGES IN THE PRODUCT(S) AND/OR THE PROGRAM(S) DESCRIBED IN THIS DOCUMENT AT ANY TIME.

THE CONTENTS OF THIS DOCUMENT MAY BE MODIFIED AND/OR QUALIFIED, DIRECTLY OR INDIRECTLY, BY OTHER DOCUMENTATION WHICH ACCOMPANIES THIS SOFTWARE, INCLUDING BUT NOT LIMITED TO ANY RELEASE NOTES AND "READ ME" FILES.

This and other products of TIBCO Software Inc. may be covered by registered patents. Please refer to TIBCO's Virtual Patent Marking document (https://www.tibco.com/patents) for details.

Copyright © 1994-2020. TIBCO Software Inc. All Rights Reserved.

# **Index**

# **A**

Amazon ECR [13](#page-12-0)

# **B**

buildSPK [30](#page-29-0)

# **C**

configuration [19](#page-18-0) container [8](#page-7-0), [9](#page-8-0), [12,](#page-11-0) [18](#page-17-0), [19,](#page-18-0) [53](#page-52-0)

# **D**

data function [8,](#page-7-0) [9,](#page-8-0) [12](#page-11-0) disable.spotfire.trust.checks [22](#page-21-0) Docker [8](#page-7-0), [9](#page-8-0), [12,](#page-11-0) [19](#page-18-0) docker.image.name [24](#page-23-0) Dockerfile [18](#page-17-0) dynamic.prune.threshold [19](#page-18-0)

# **E**

engine.execution.timeout [20](#page-19-0) engine.port.min [23](#page-22-0) engine.port.range [23](#page-22-0) engine.prune [19](#page-18-0) engine.queue.size [19](#page-18-0) engine.session.max [19](#page-18-0) engine.session.maxtime [20](#page-19-0) error [55](#page-54-0)

# **F**

file size [20](#page-19-0)

# **J**

JMX [23,](#page-22-0) [49](#page-48-0), [53](#page-52-0) jmx.active [23](#page-22-0), [49](#page-48-0) jmx.rmi.host [23](#page-22-0), [49](#page-48-0) jmx.rmi.password [23](#page-22-0), [49](#page-48-0) jmx.rmi.port [23](#page-22-0), [49](#page-48-0)

jmx.rmi.username [23,](#page-22-0) [49](#page-48-0)

## **L**

logging [52](#page-51-0) loggingLevel [21](#page-20-0)

## **M**

memory [55](#page-54-0) monitoring [53](#page-52-0)

### **P**

packagePath [21](#page-20-0) packages [26](#page-25-0) pruning [19](#page-18-0) pypi [26](#page-25-0) python-service-.log [52](#page-51-0)

# **R**

ram.limit [24](#page-23-0) RMI [23,](#page-22-0) [49](#page-48-0)

## **S**

service--stdout.log [52](#page-51-0) SPK [30](#page-29-0) Spring [20](#page-19-0) spring.servlet.multipart.max-file-size [20](#page-19-0) spring.servlet.multipart.max-request-size [20](#page-19-0) startup.hook.script [23](#page-22-0)

# **T**

timeout [20](#page-19-0) troubleshooting [52](#page-51-0)

# **U**

upload file [20](#page-19-0) use.engine.containers [8,](#page-7-0) [9,](#page-8-0) [12](#page-11-0), [24](#page-23-0)